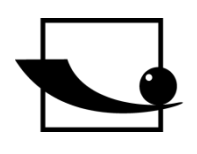

## **Sauter GmbH**

**Ziegelei 1 D-72336 Balingen E-Mail: info@kern-sohn.com** **Tel.: +49-[0]7433- 9933-0 Fax: +49-[0]7433-9933-149 Internet: www.sauter.eu**

# **EIP Protocol for**

# **SAUTER CE HSE / HSEM**

V. 1.0 02/2020 GB

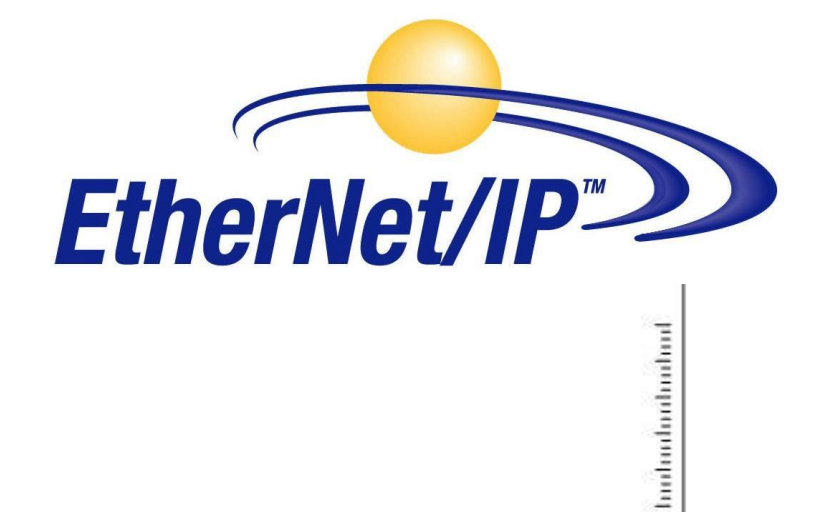

PROFESSIONAL MEASURING

KERN CE HSE EIP Protocol.docx

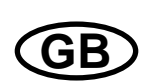

## **SAUTER CE HSE / HSEM**

V. 1.0 02/2020 **EIP Protocol for** 

## Summarize:

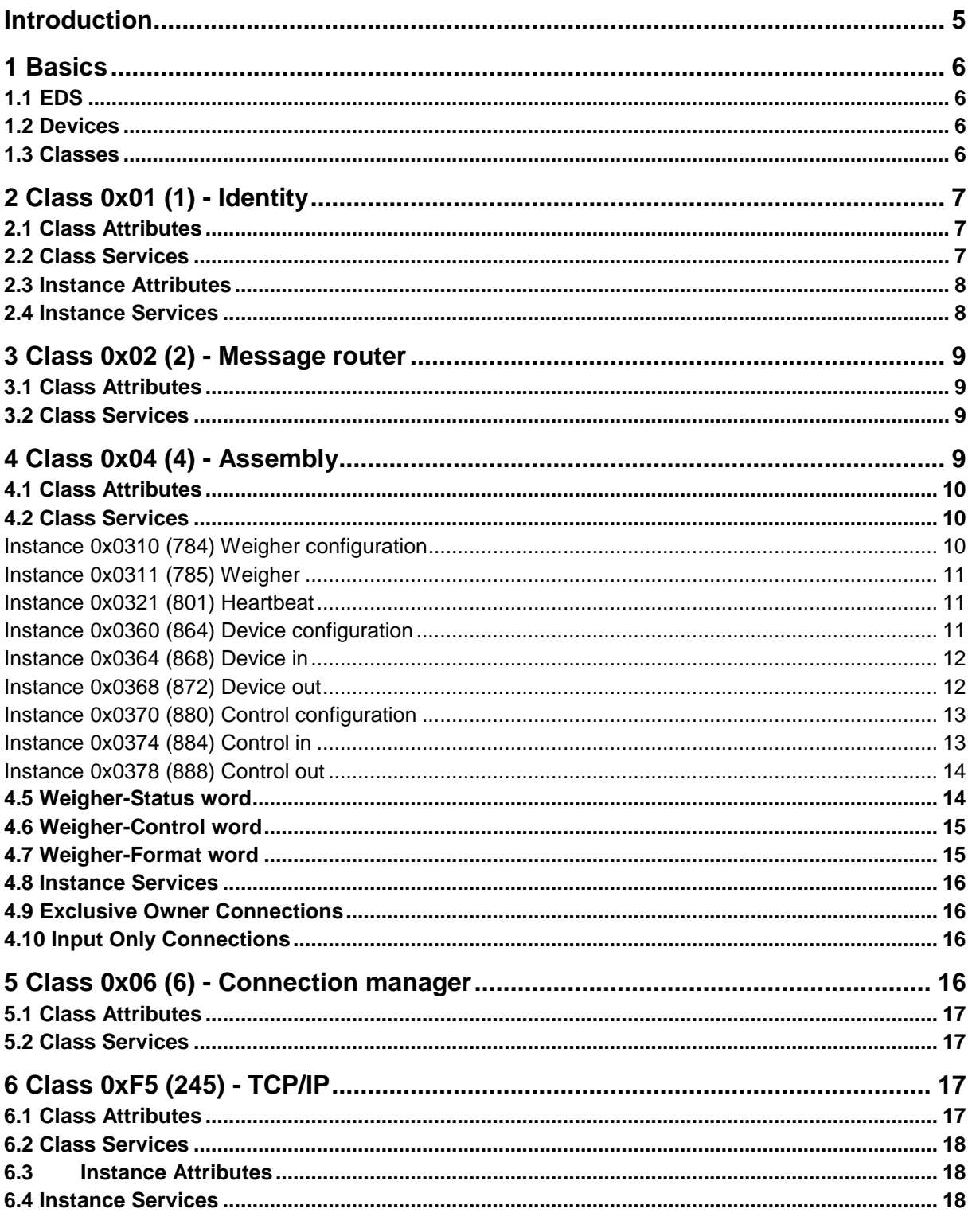

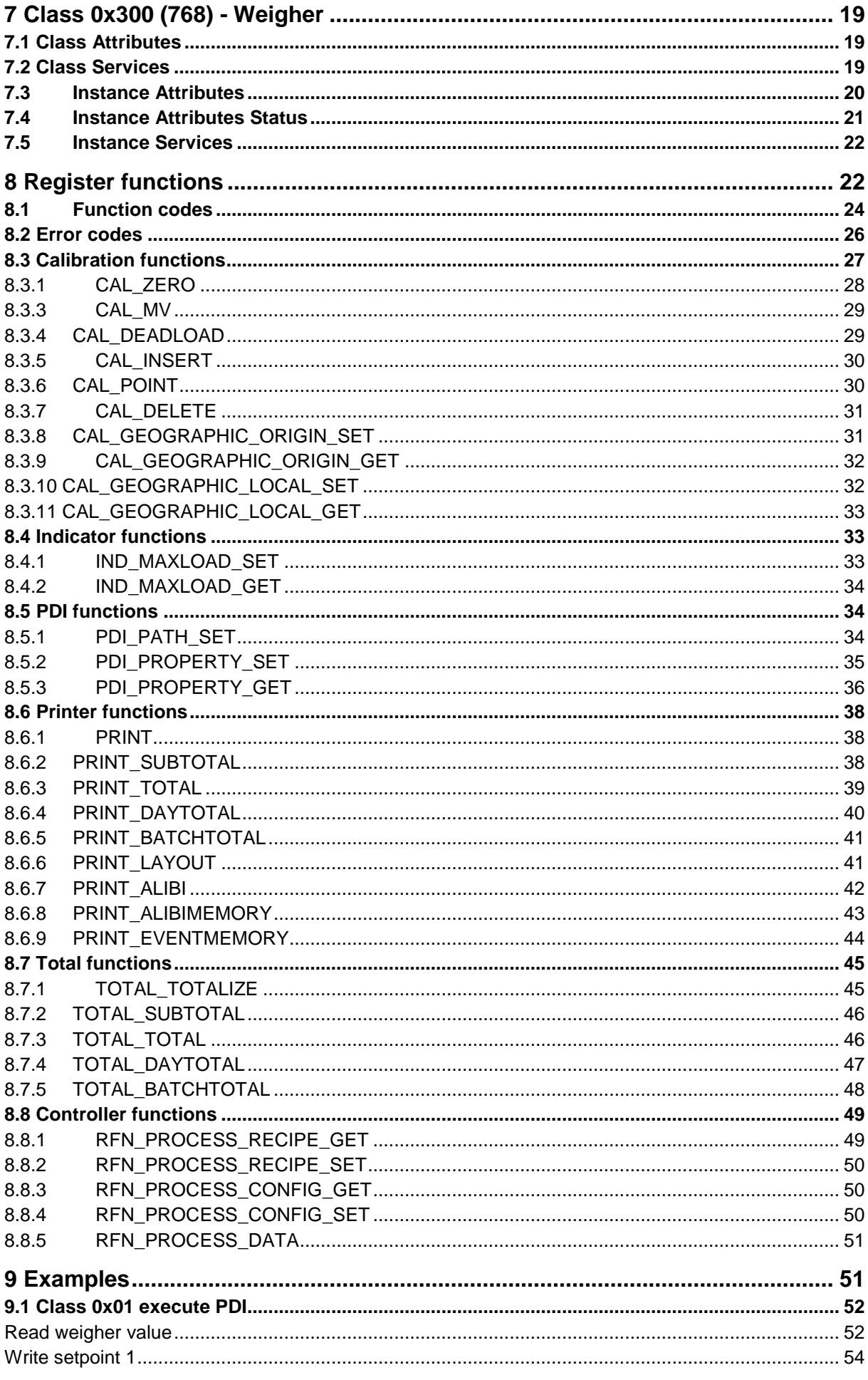

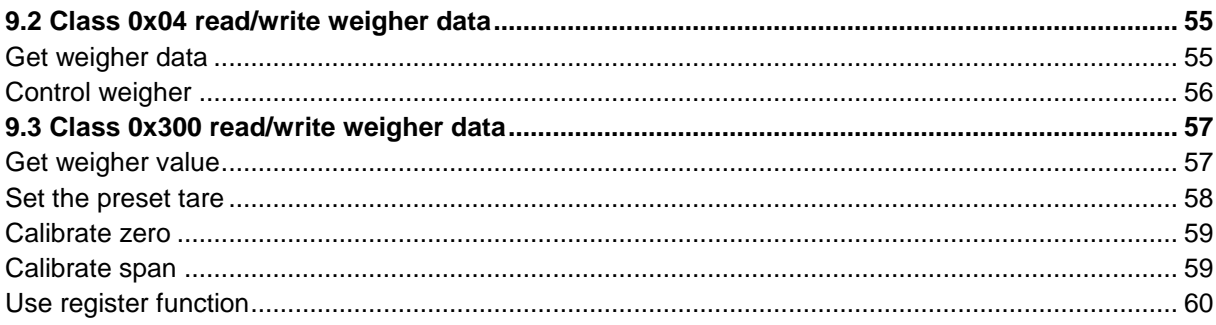

## **Introduction**

EtherNet/IP(TM) is an industrial Ethernet network that combines standard Ethernet technologies with the media-independent Common Industrial Protocol or "CIP." This document describes the SAUTER EtherNet/IP implementation for the SAUTER CE HS Ethernet devices, the CE HSE and CE HSEM.

## **1 Basics**

The EDS information, SAUTER devices that support the protocol and the available classes.

## **1.1 EDS**

This document describes the Electronic Data Sheet revision 1.4.0 and the CE HSE

class revision 1.4. EDS filename: **CE HSE CE HSEM V1.4.0.EDS**

## **1.2 Devices**

The following SAUTER devices support this EDS version:

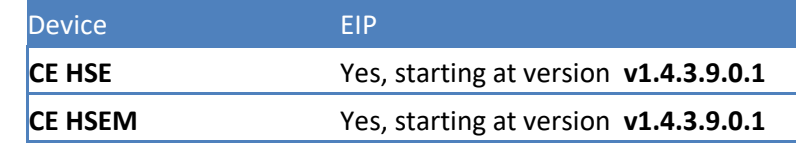

## **1.3 Classes**

The following classes are supported:

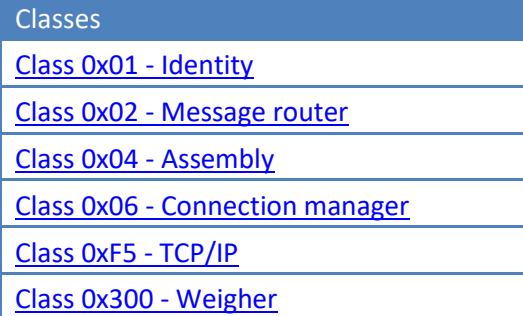

For every class the following items are described:

Class attributes Class services/actions for these attributes Instance attributes Instance services/actions for these attributes

## **2 Class 0x01 (1) - Identity**

According to the EIP standard, every SAUTER device has an Identity object. The devices support one instance of the Identity object.

## **2.1 Class Attributes**

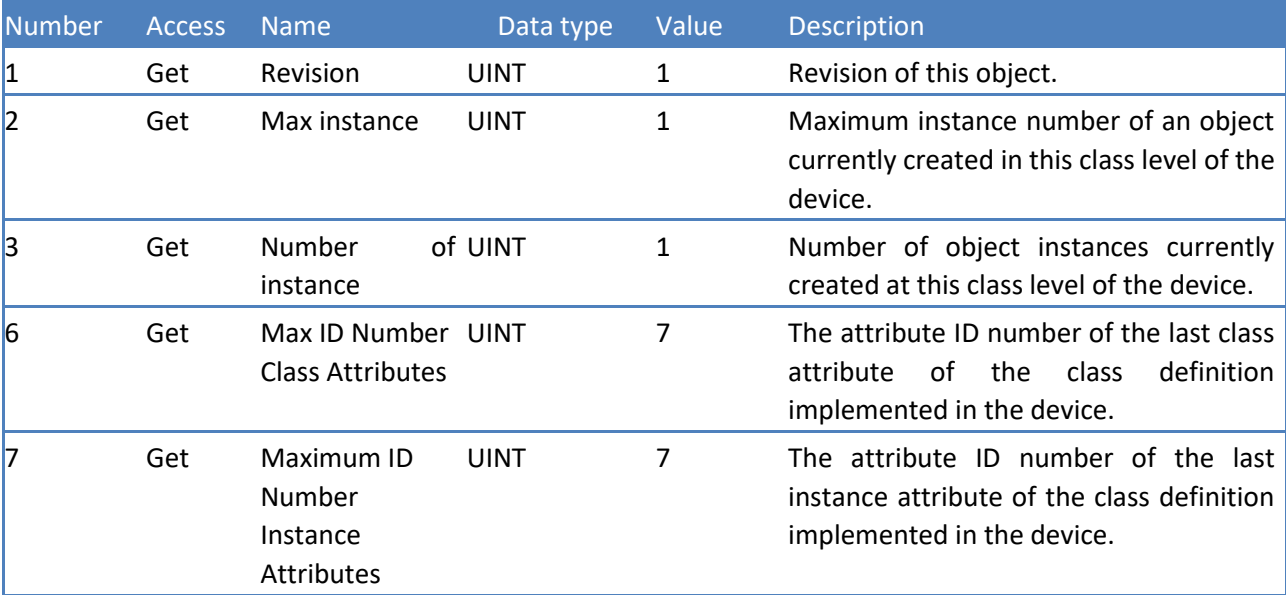

## **2.2 Class Services**

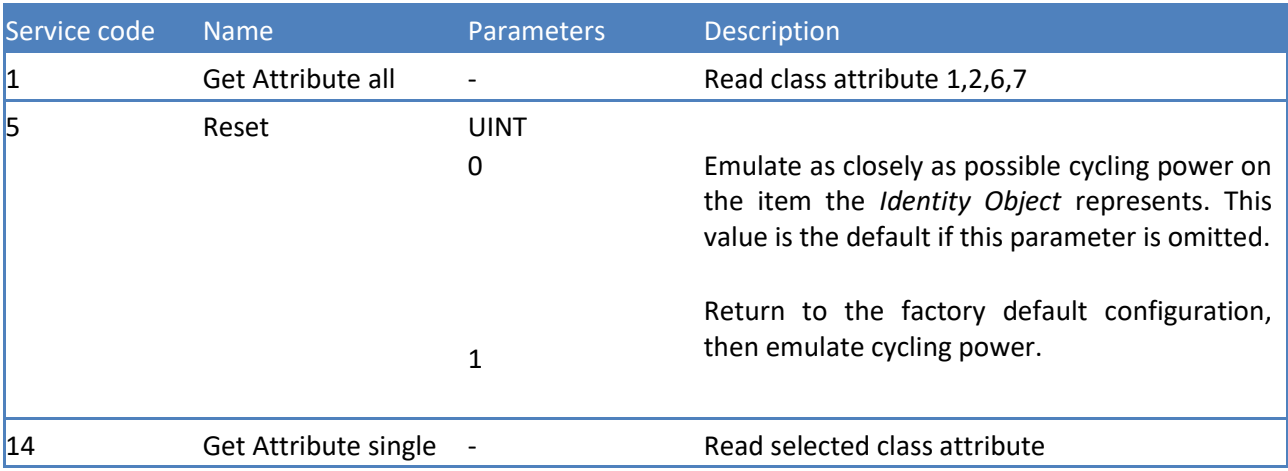

## **2.3 Instance Attributes**

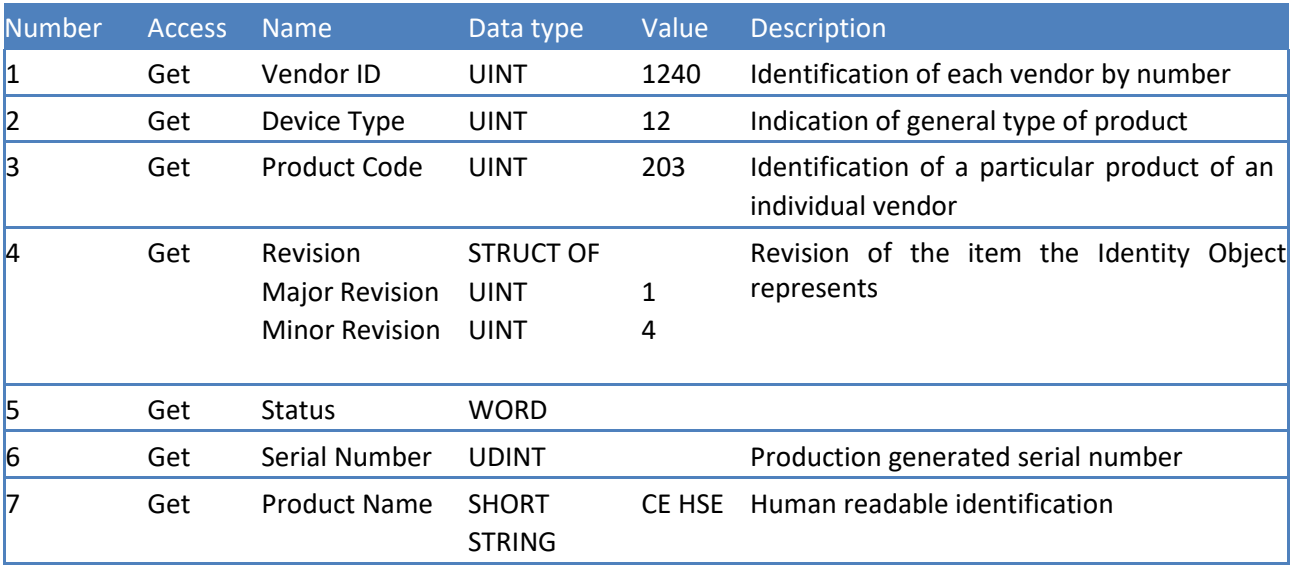

## **2.4 Instance Services**

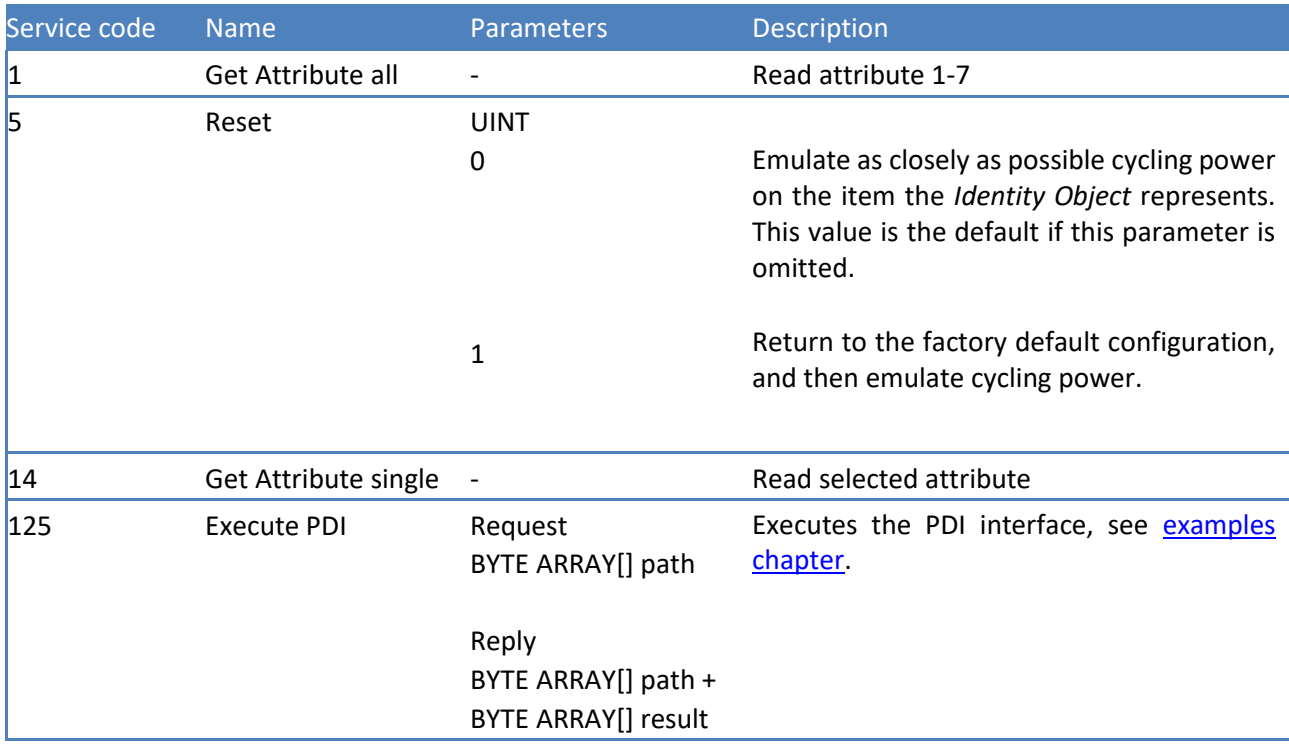

## **3 Class 0x02 (2) - Message router**

The object within a node that distributes explicit message requests to the appropriate application objects.

## **3.1 Class Attributes**

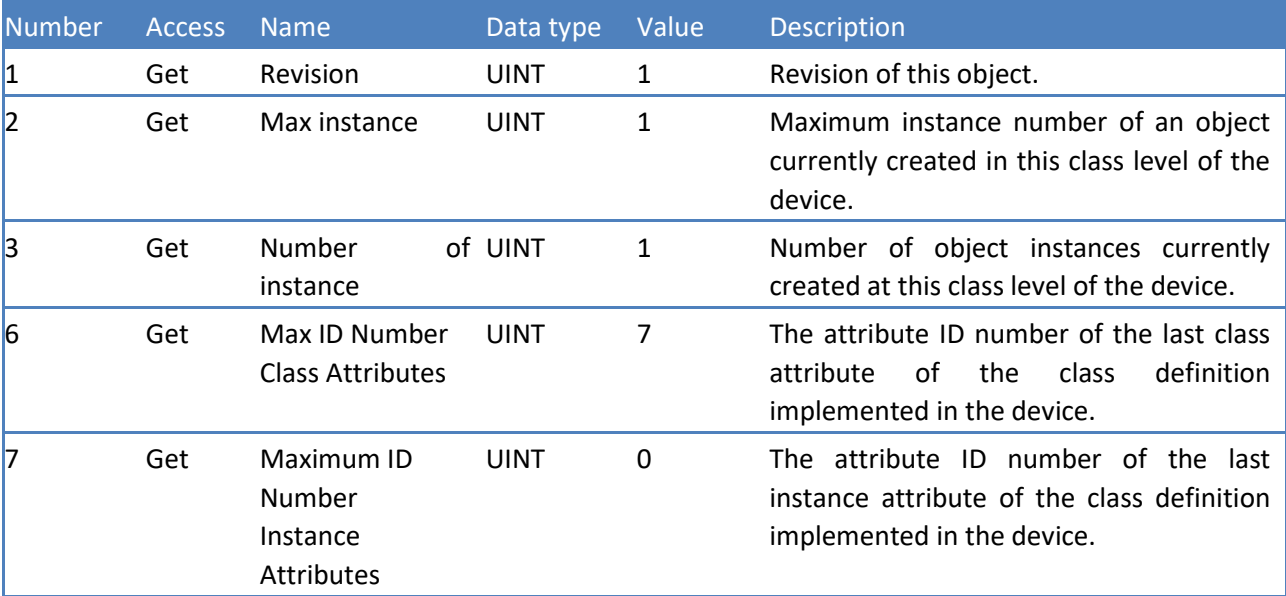

## **3.2 Class Services**

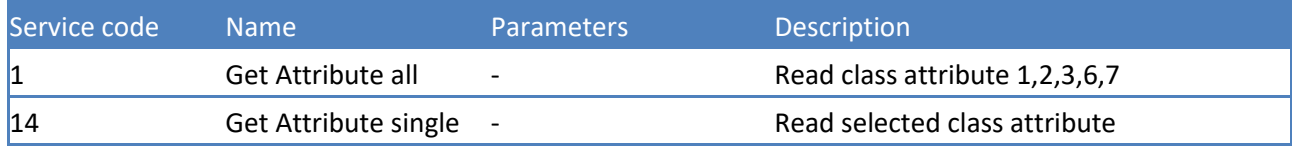

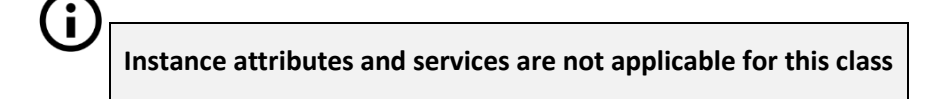

## **4 Class 0x04 (4) - Assembly**

Assembly objects provide the option of mapping data from attributes of different instances of various classes into one single attribute, an Assembly Object. This mapping is generally used for I/O messages to maximize the efficiency of the control data exchange on the network.

## **4.1 Class Attributes**

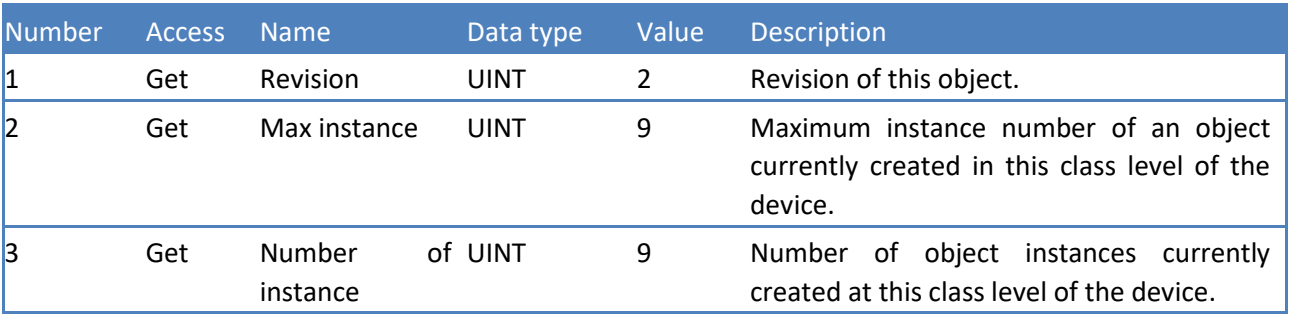

## **4.2 Class Services**

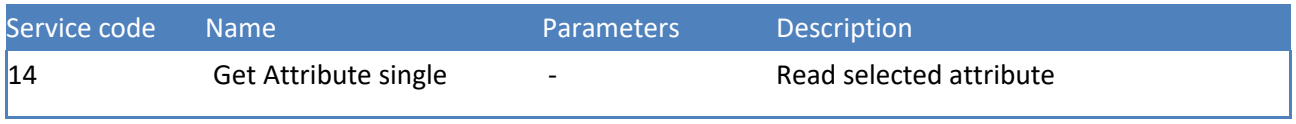

## **4.3 Instance Attributes**

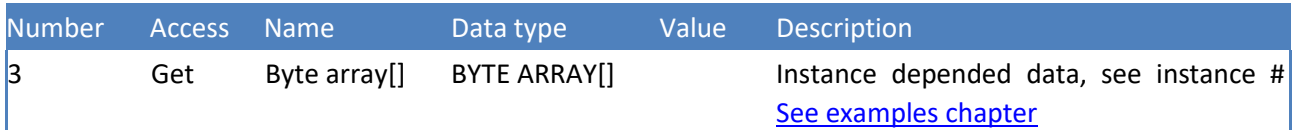

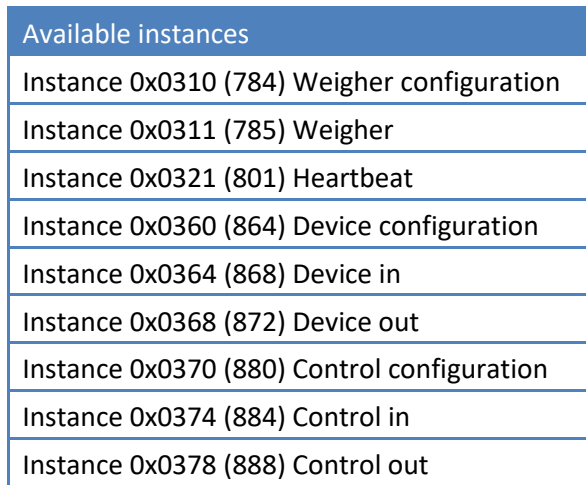

## **Instance 0x0310 (784) Weigher configuration**

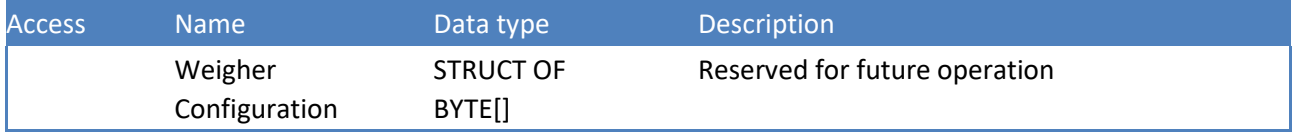

## **Instance 0x0311 (785) Weigher**

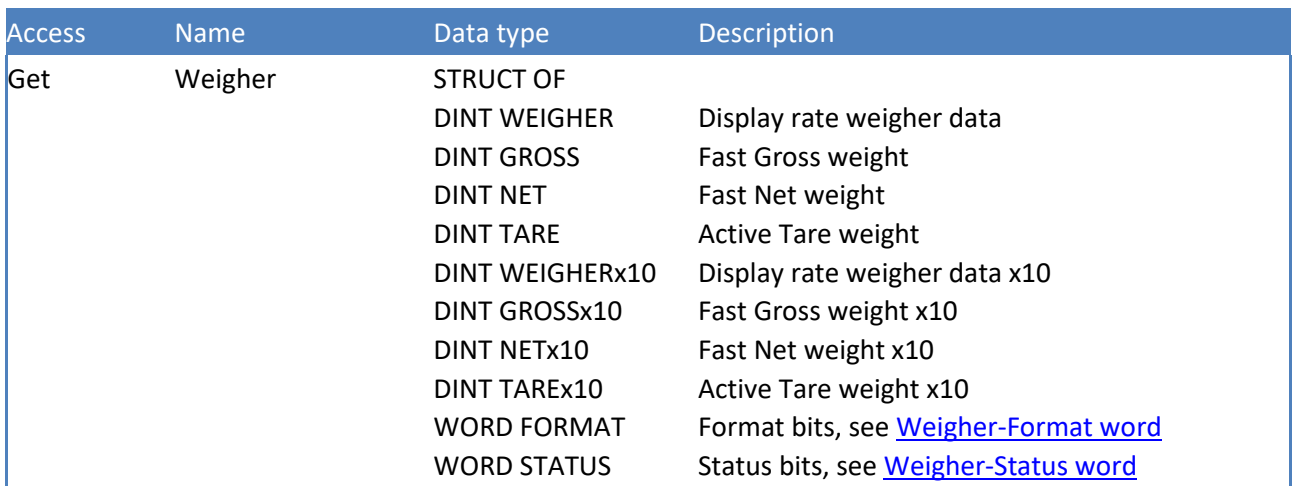

## **Instance 0x0321 (801) Heartbeat**

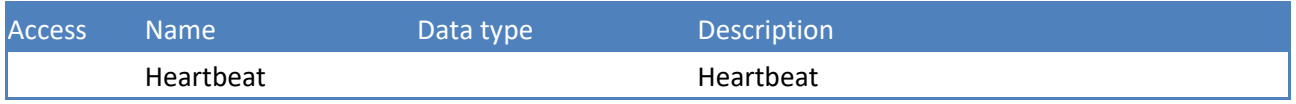

## **Instance 0x0360 (864) Device configuration**

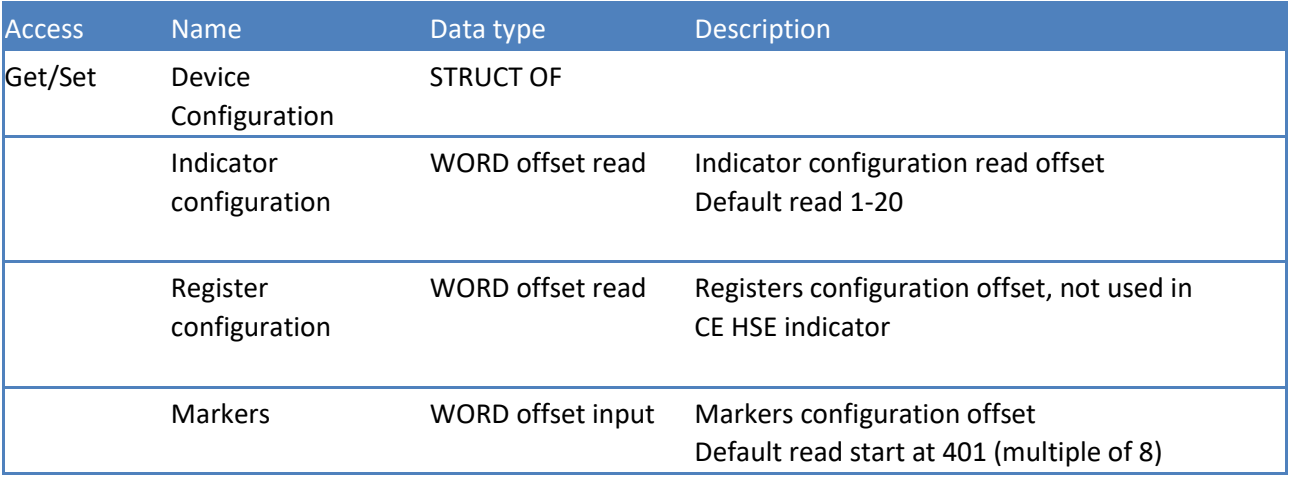

## **Instance 0x0364 (868) Device in**

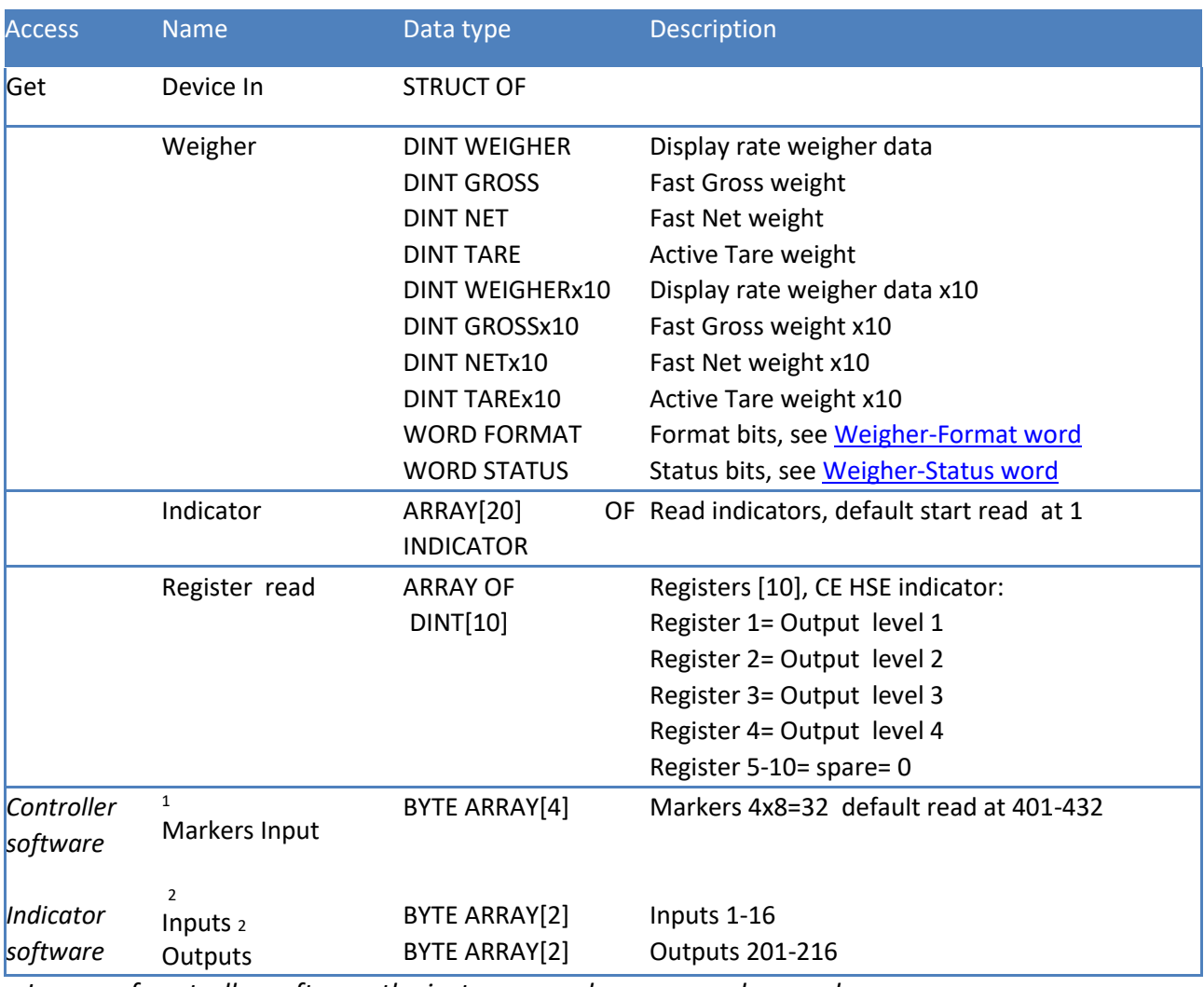

<sup>1</sup>*In case of controller software the instance numbers are used as markers input* <sup>2</sup>*In case of indicator software the instance numbers are used as inputs and outputs*

### **Instance 0x0368 (872) Device out**

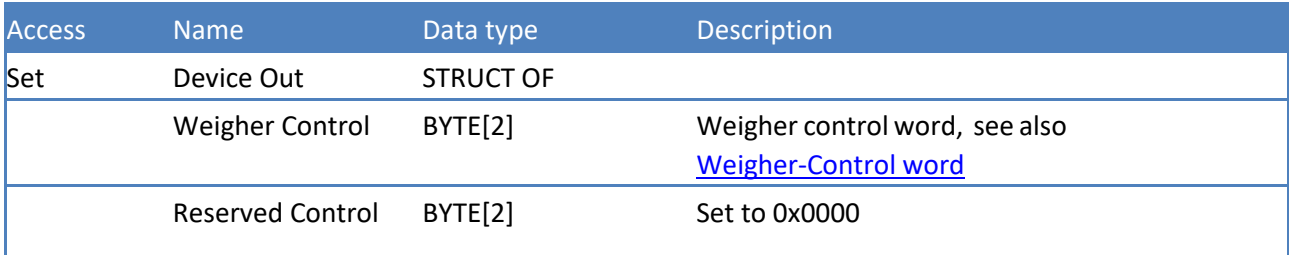

## **Instance 0x0370 (880) Control configuration**

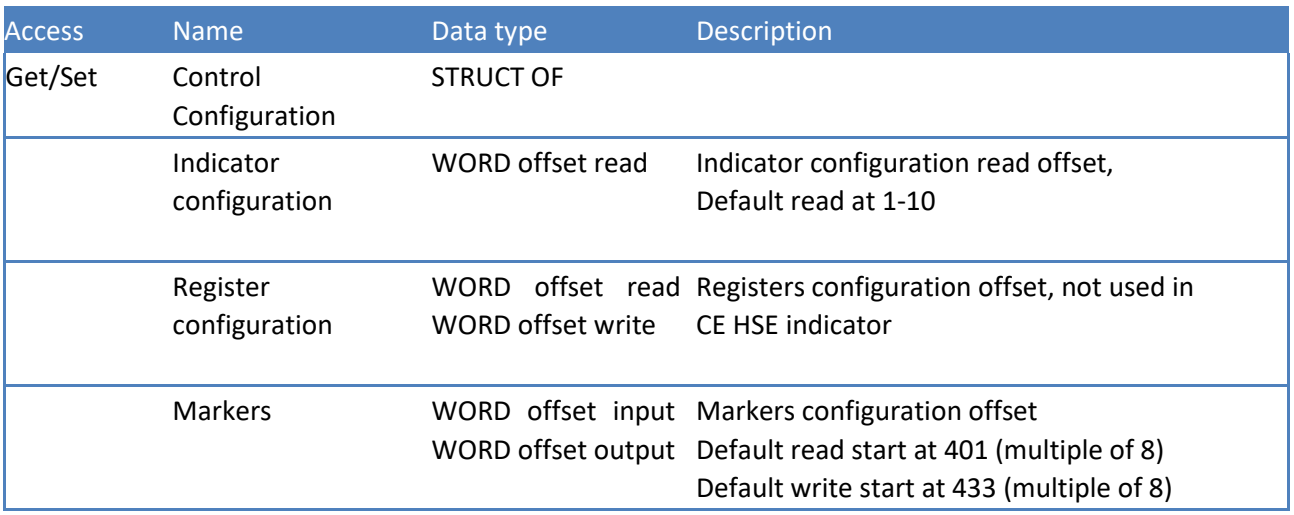

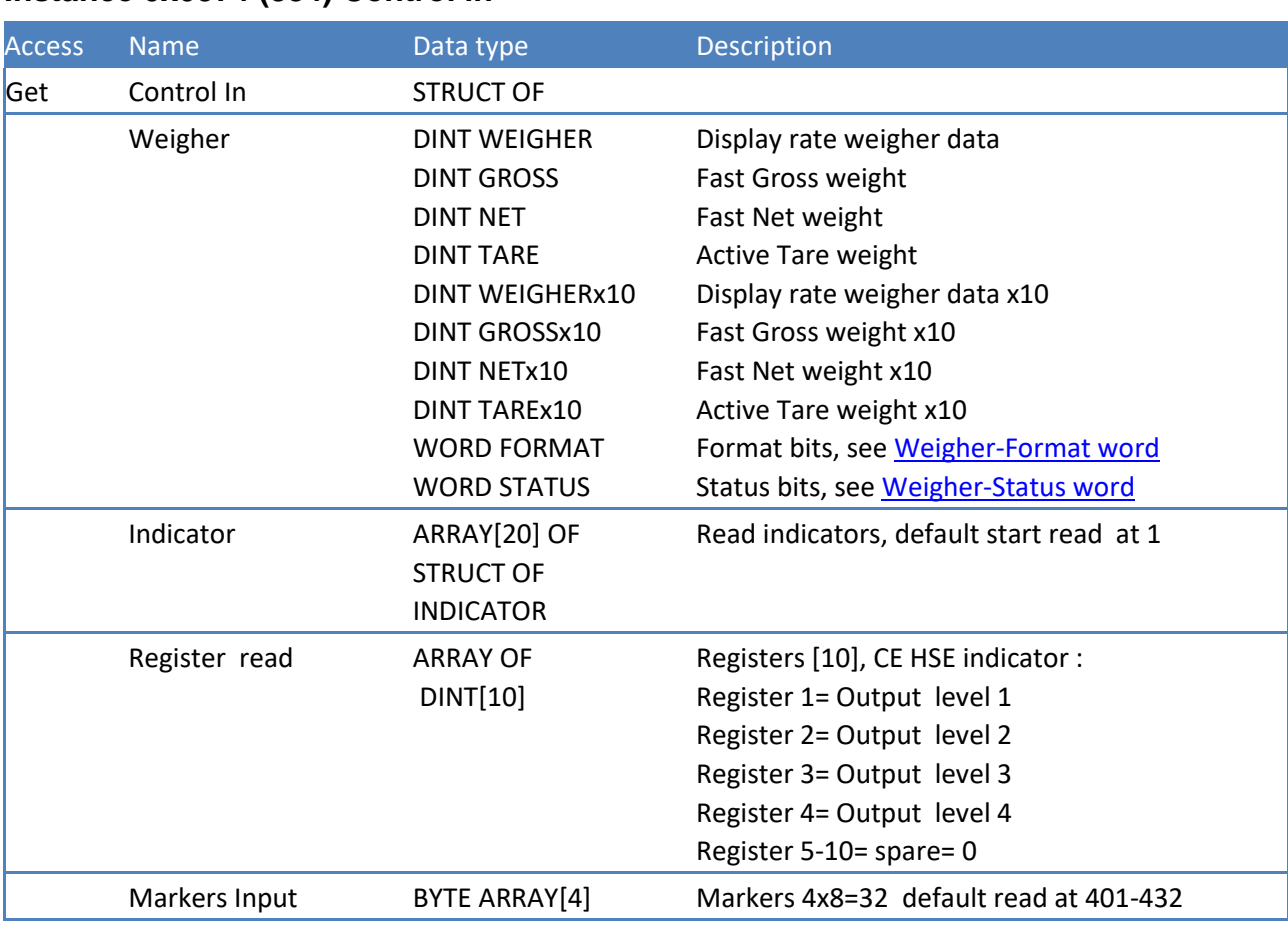

## **Instance 0x0374 (884) Control in**

## **Instance 0x0378 (888) Control out**

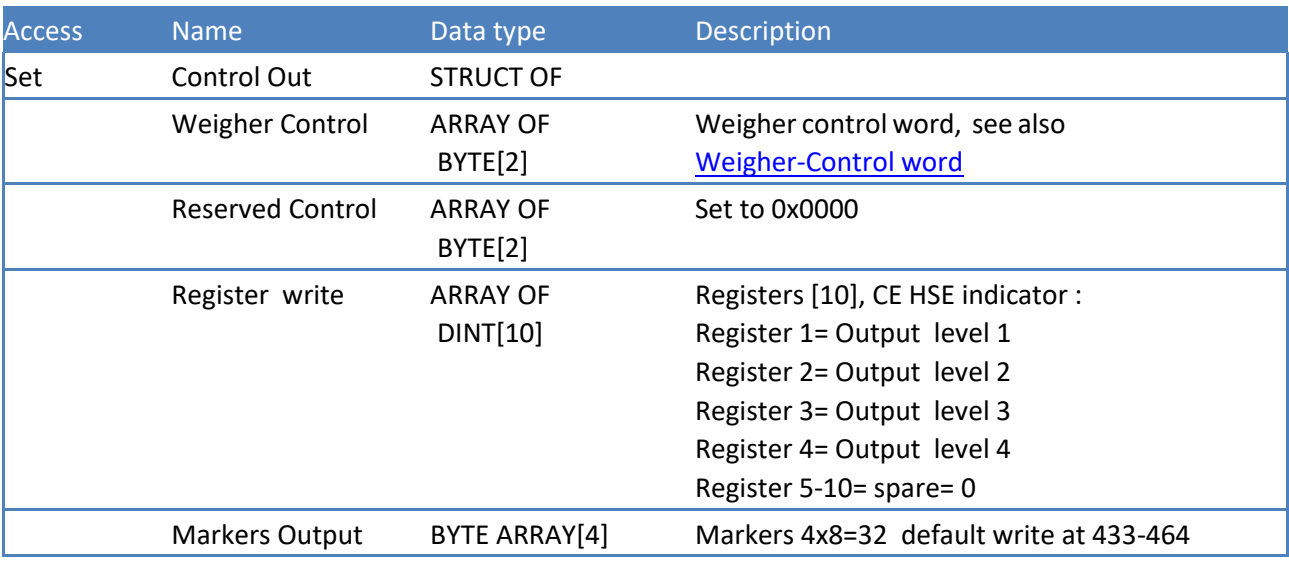

## 4.4 Indicator Data Type Definition

## TYPE OF INDICATOR: STRUCT OF BYTE FMTSTAT BYTE WEIGHT [3];

## **4.5 Weigher-Status word**

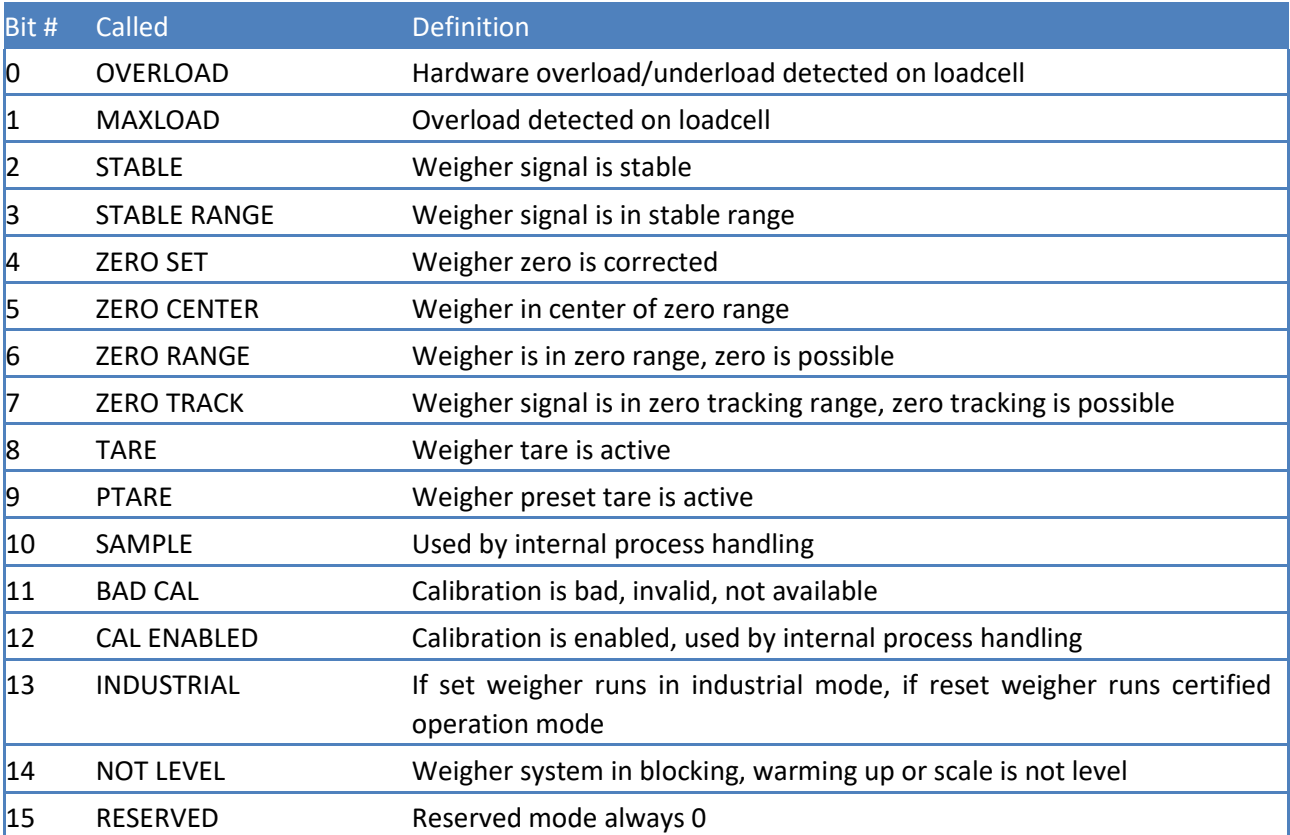

## **4.6 Weigher-Control word**

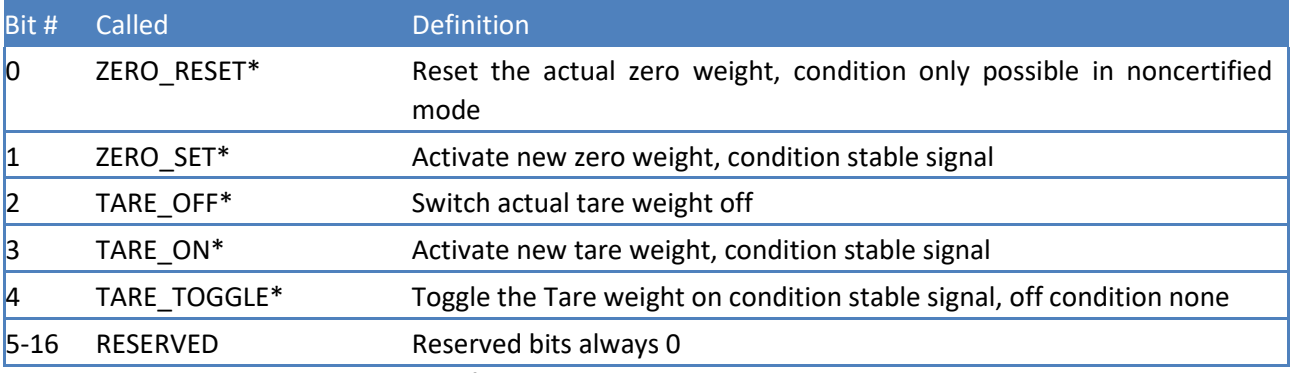

\*Remark: action on rising edge of bit

## **4.7 Weigher-Format word**

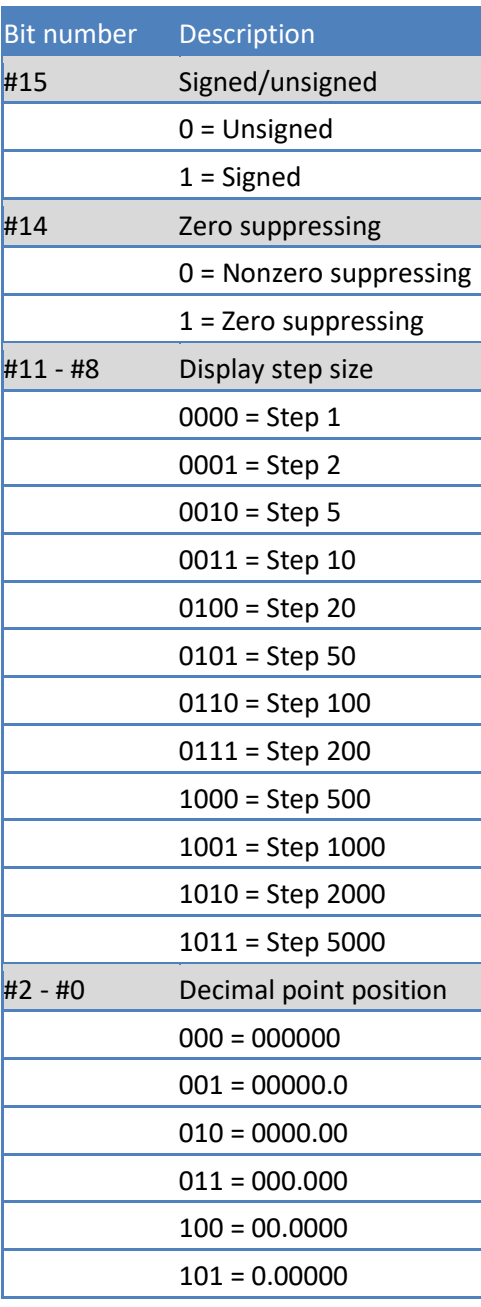

## **4.8 Instance Services**

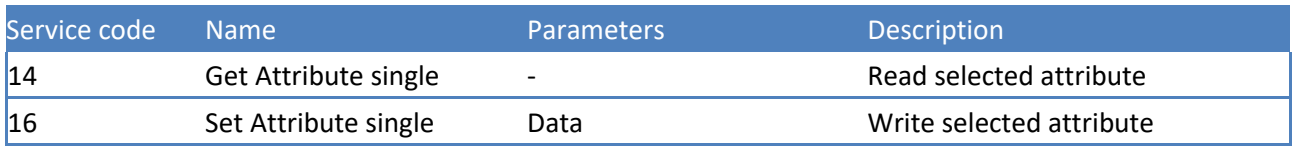

## **4.9 Exclusive Owner Connections**

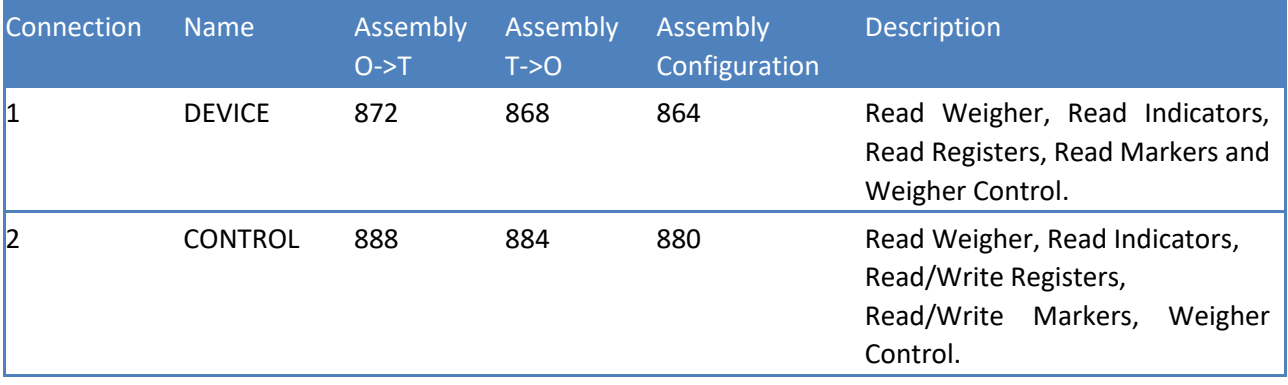

## **4.10 Input Only Connections**

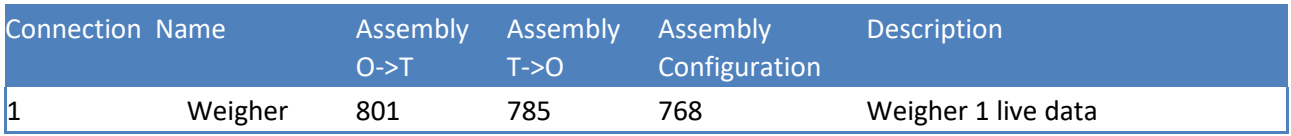

## **5 Class 0x06 (6) - Connection manager**

The Connection manager describes connections supported by the SAUTER device.

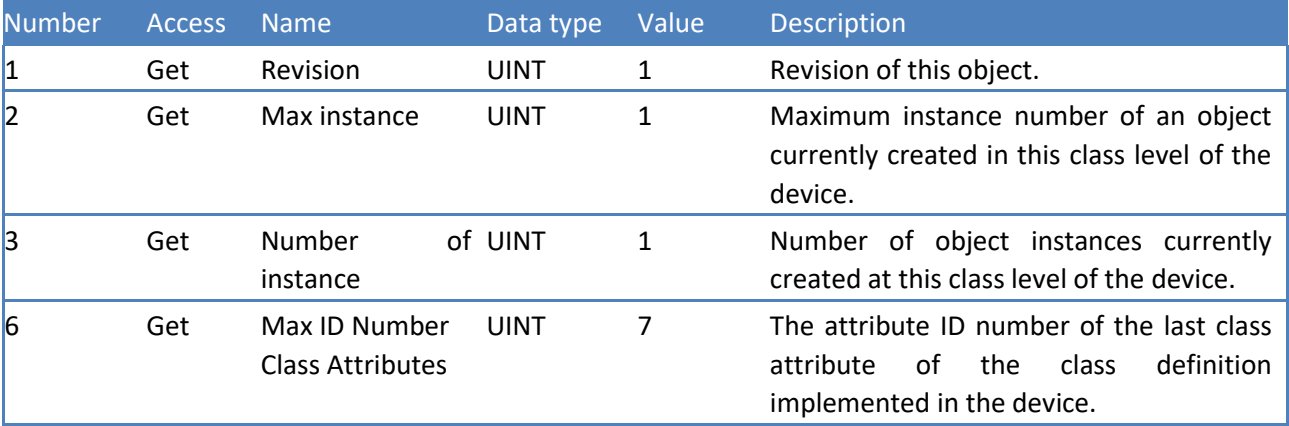

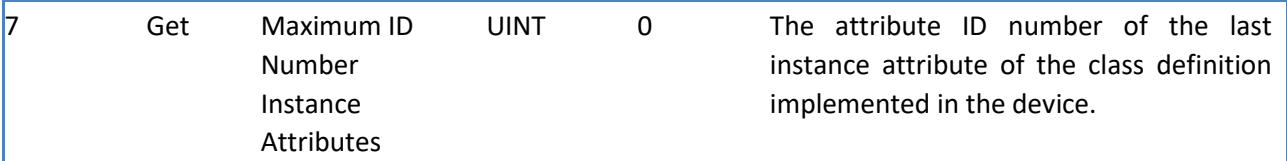

#### **5.1 Class Attributes**

#### **5.2 Class Services**

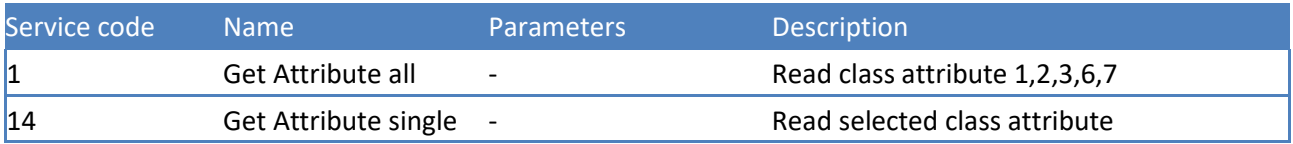

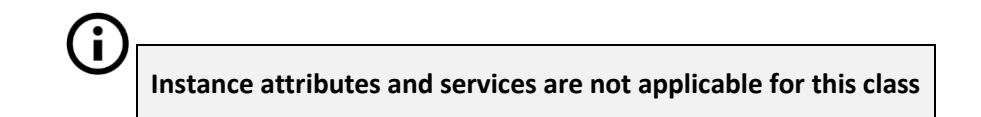

## **6 Class 0xF5 (245) - TCP/IP**

The TCP/IP Interface object provides a mechanism for configuring a device's TCP/IP network interface. Examples of configurable items include the device's IP address, network mask and gateway address.

#### **6.1 Class Attributes**

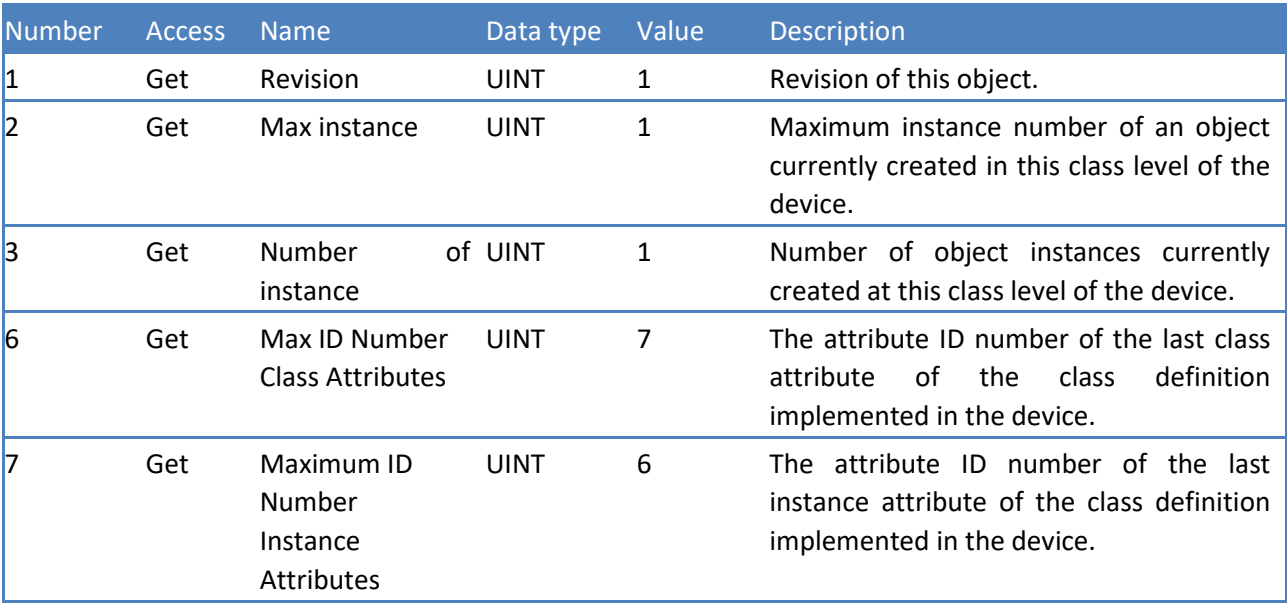

## **6.2 Class Services**

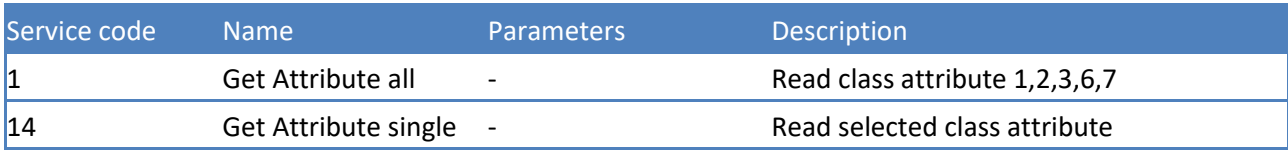

## **6.3 Instance Attributes**

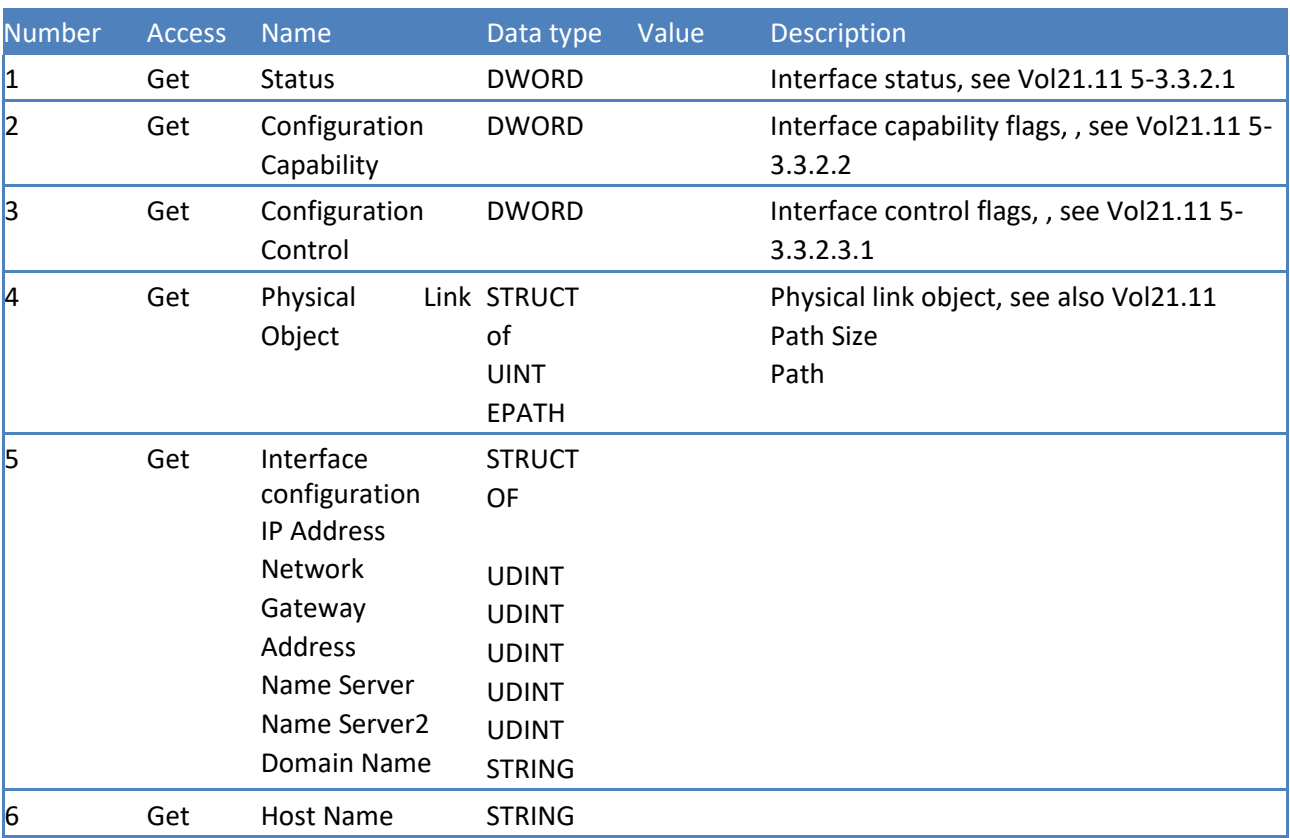

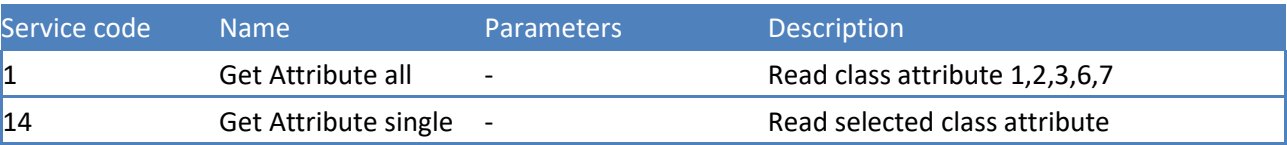

## **6.4 Instance Services**

## **7 Class 0x300 (768) - Weigher**

The weigher class is a custom SAUTER class used to read/write weigher data.

## **7.1 Class Attributes**

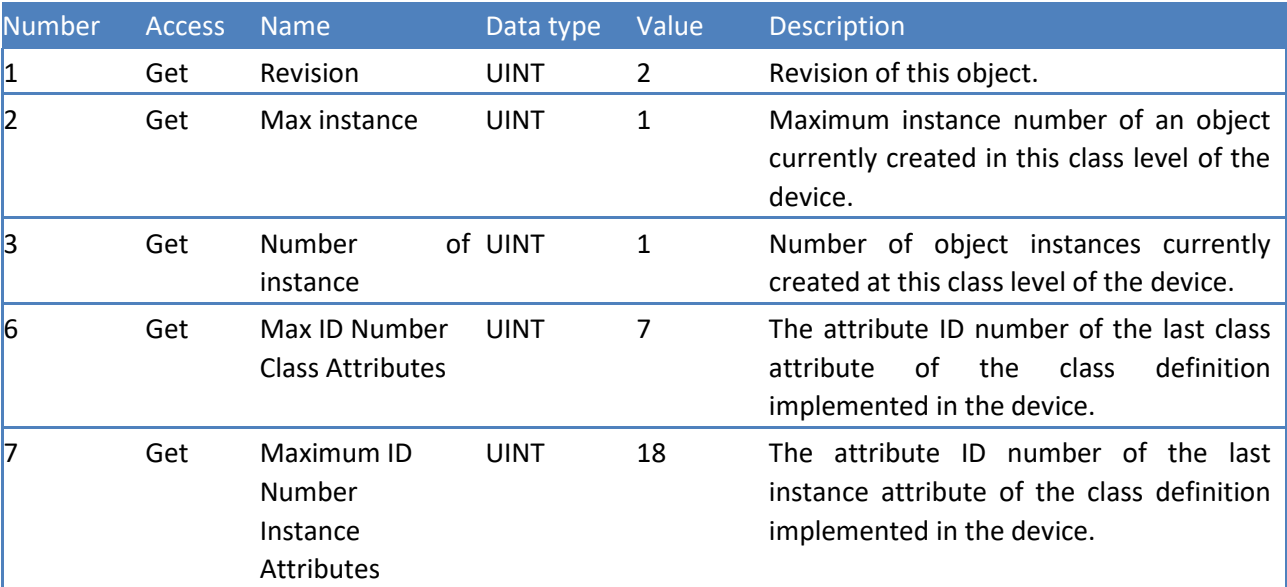

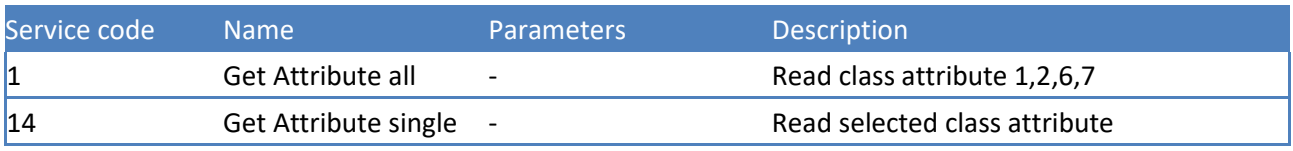

## **7.2 Class Services**

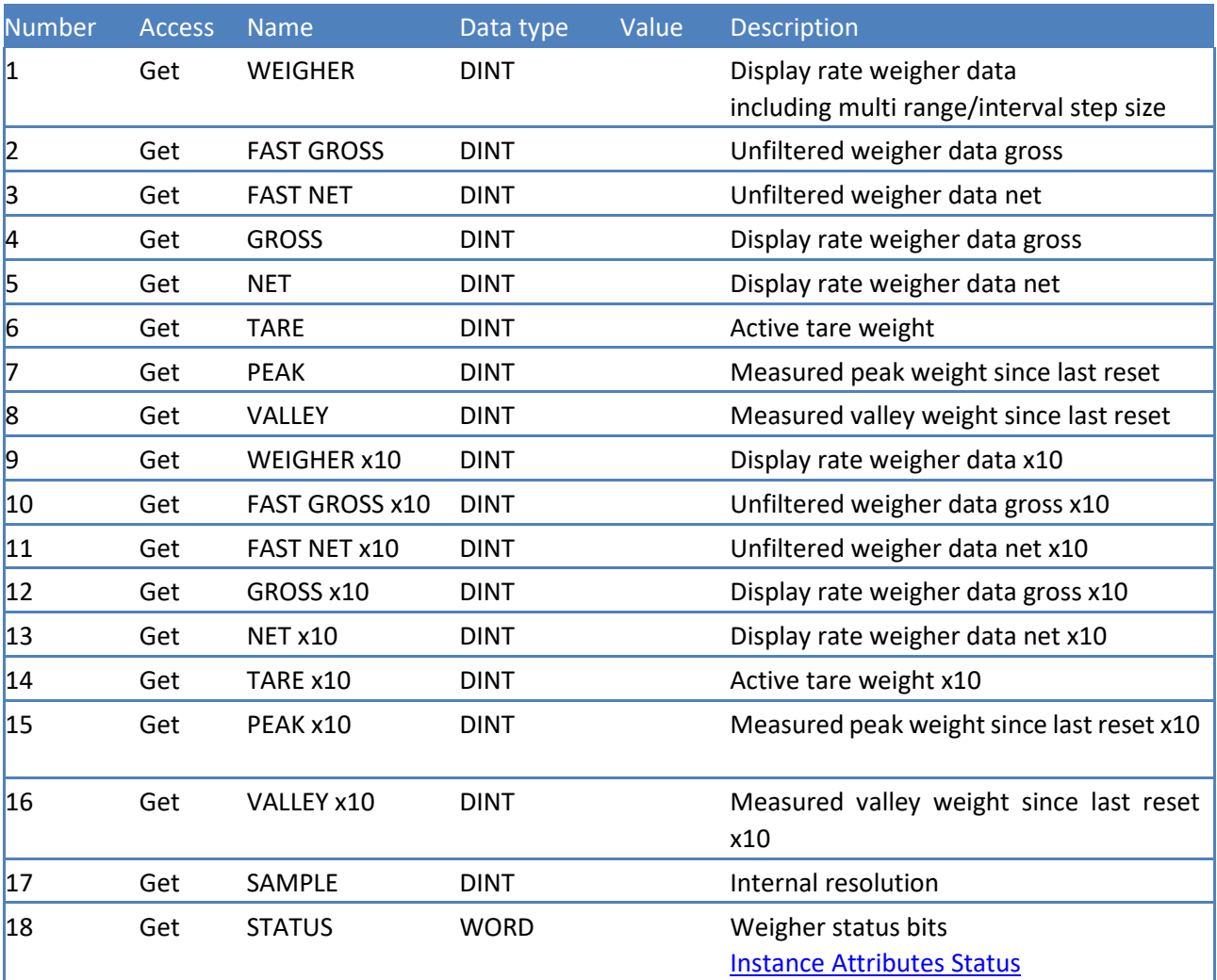

## **7.3 Instance Attributes**

## **7.4 Instance Attributes Status**

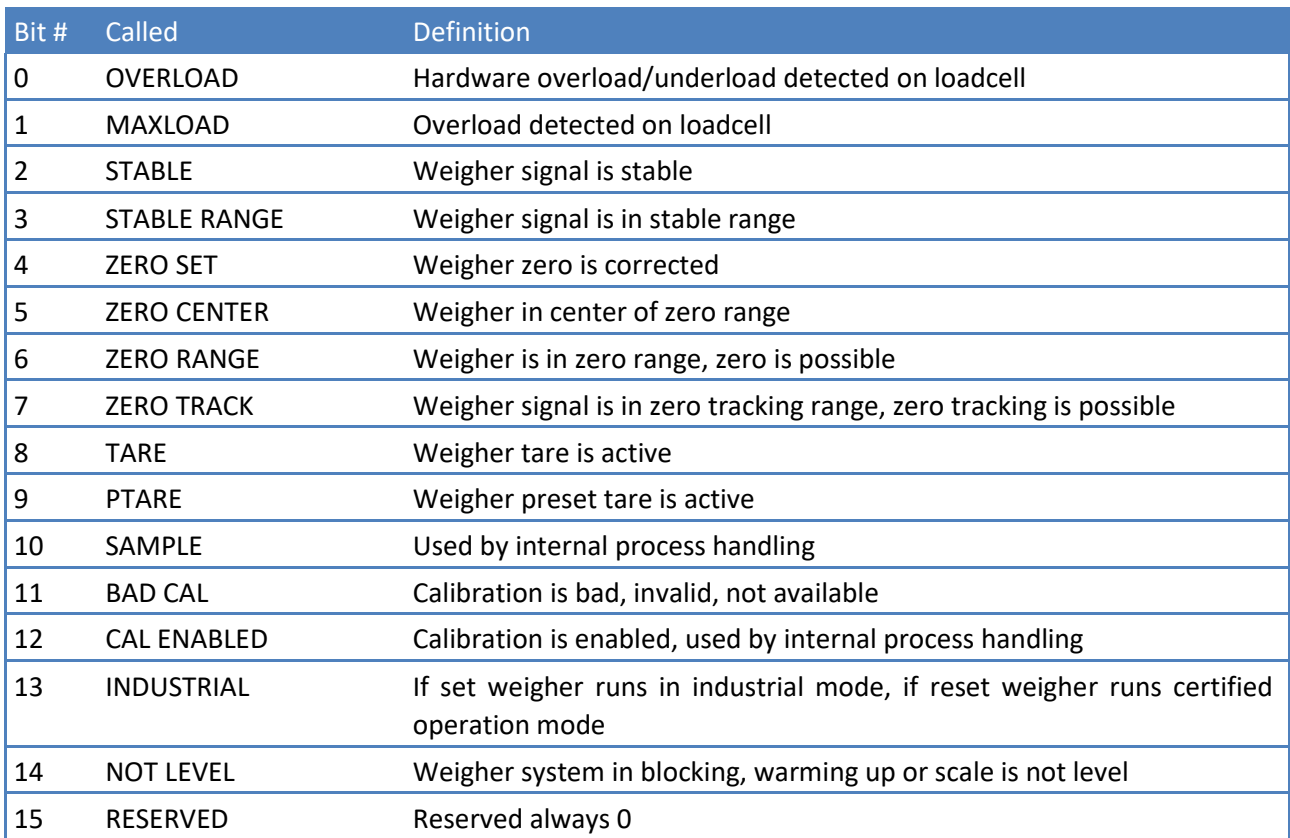

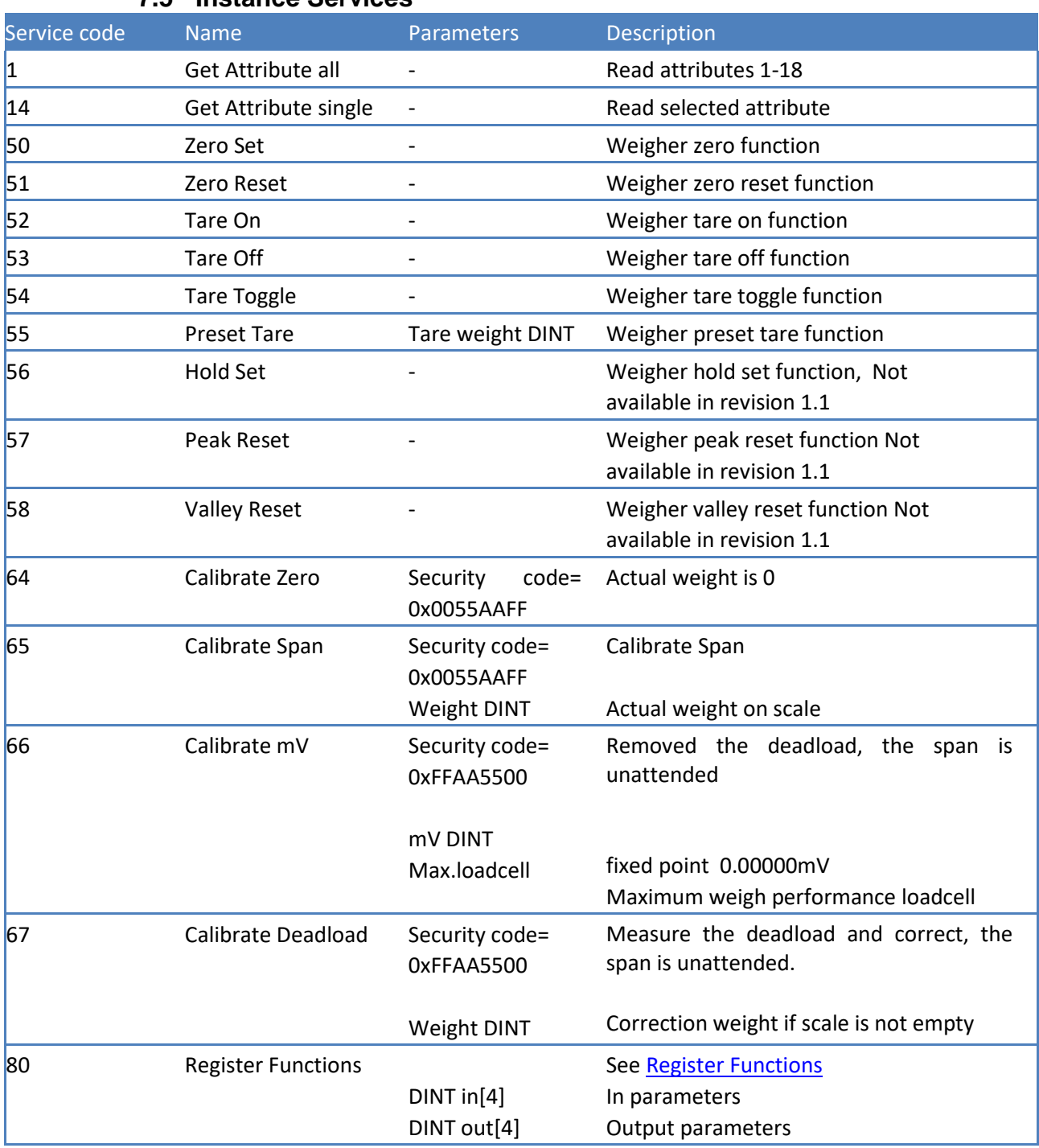

## **7.5 Instance Services**

See examples chapter

## **8 Register functions**

By using register functions, all device parameters can be read and/or written.

In other SAUTER protocols these functions use the device registers to send and receive data. With EtherNet/IP, complete blocks of data can be sent, making the use of the device registers unnecessary.

Register functions are found in the Weigher class, class 0x0300 (768), instance service 80.

The following parameters are used:

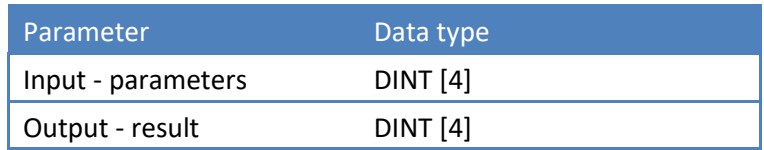

#### **Input:**

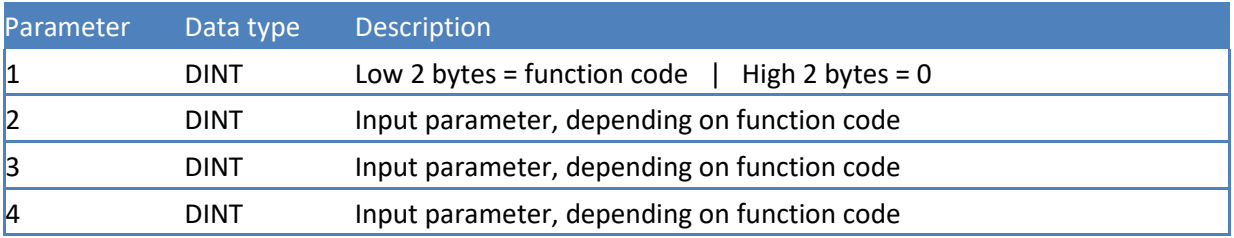

#### **Output:**

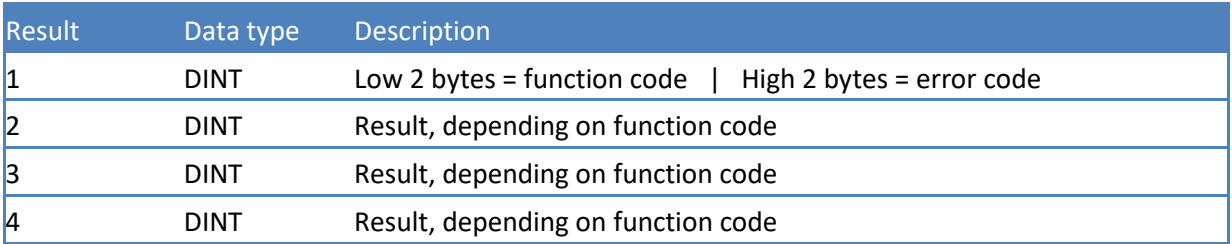

## **8.1 Function codes**

The following function codes are present:

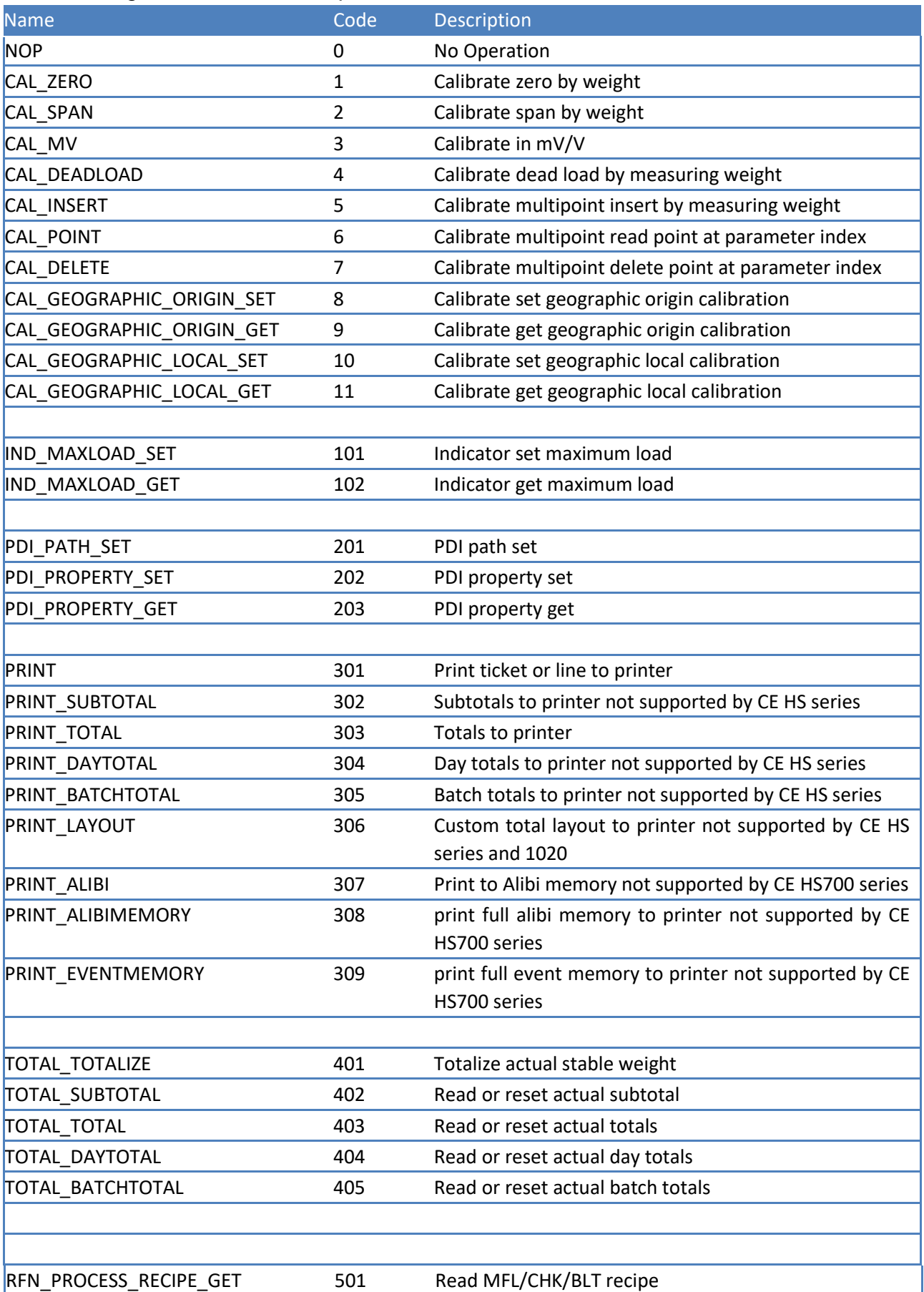

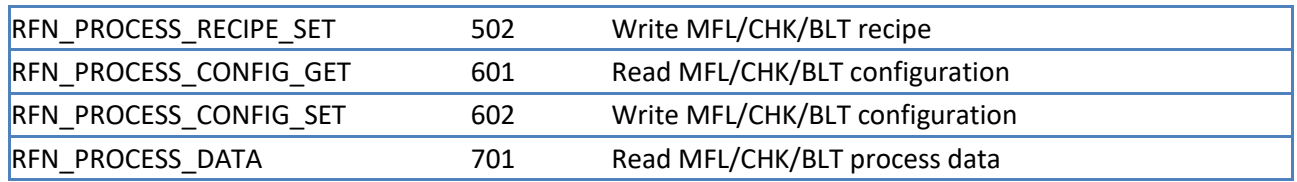

## **8.2 Error codes**

The following error codes are present:

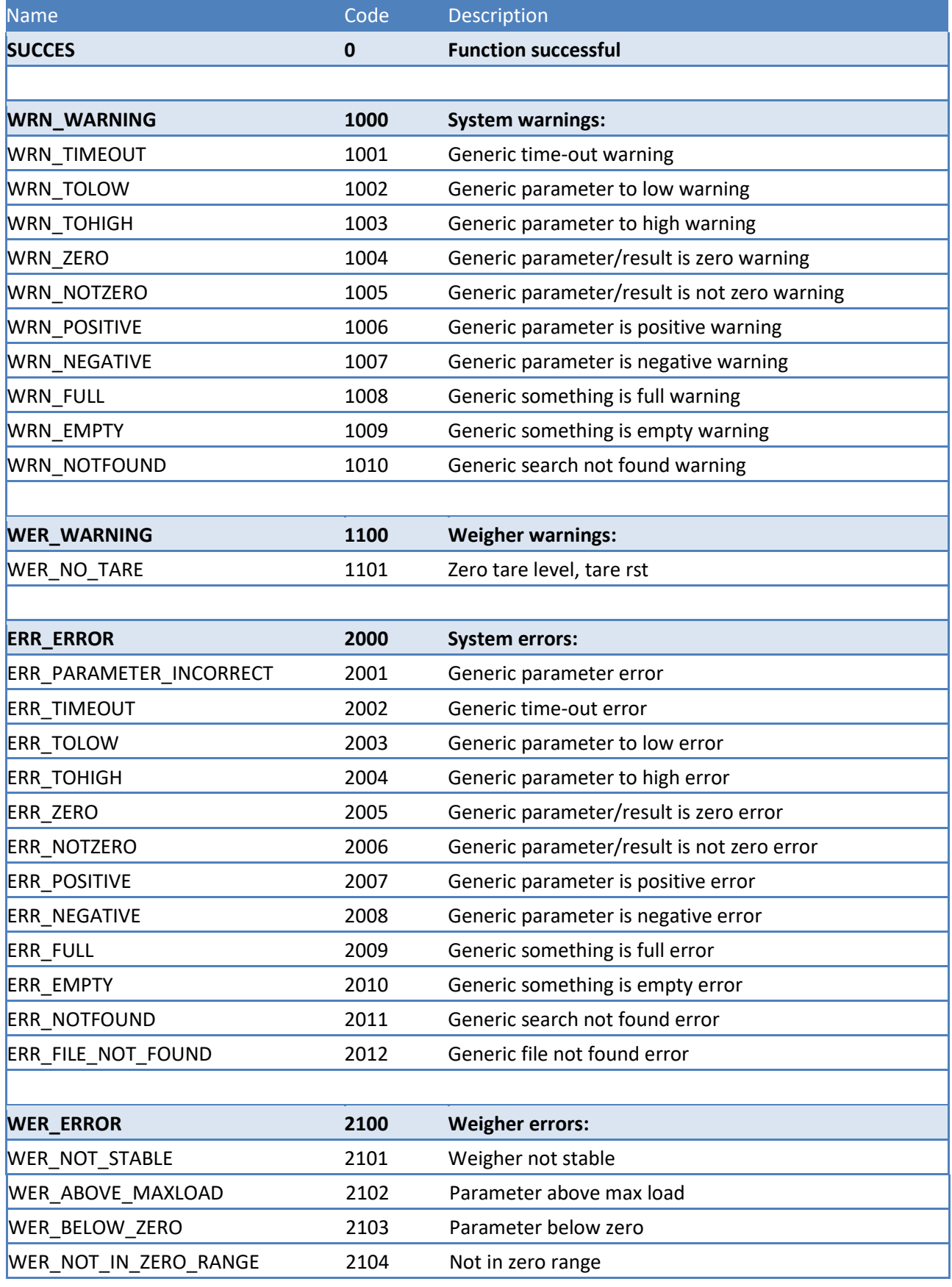

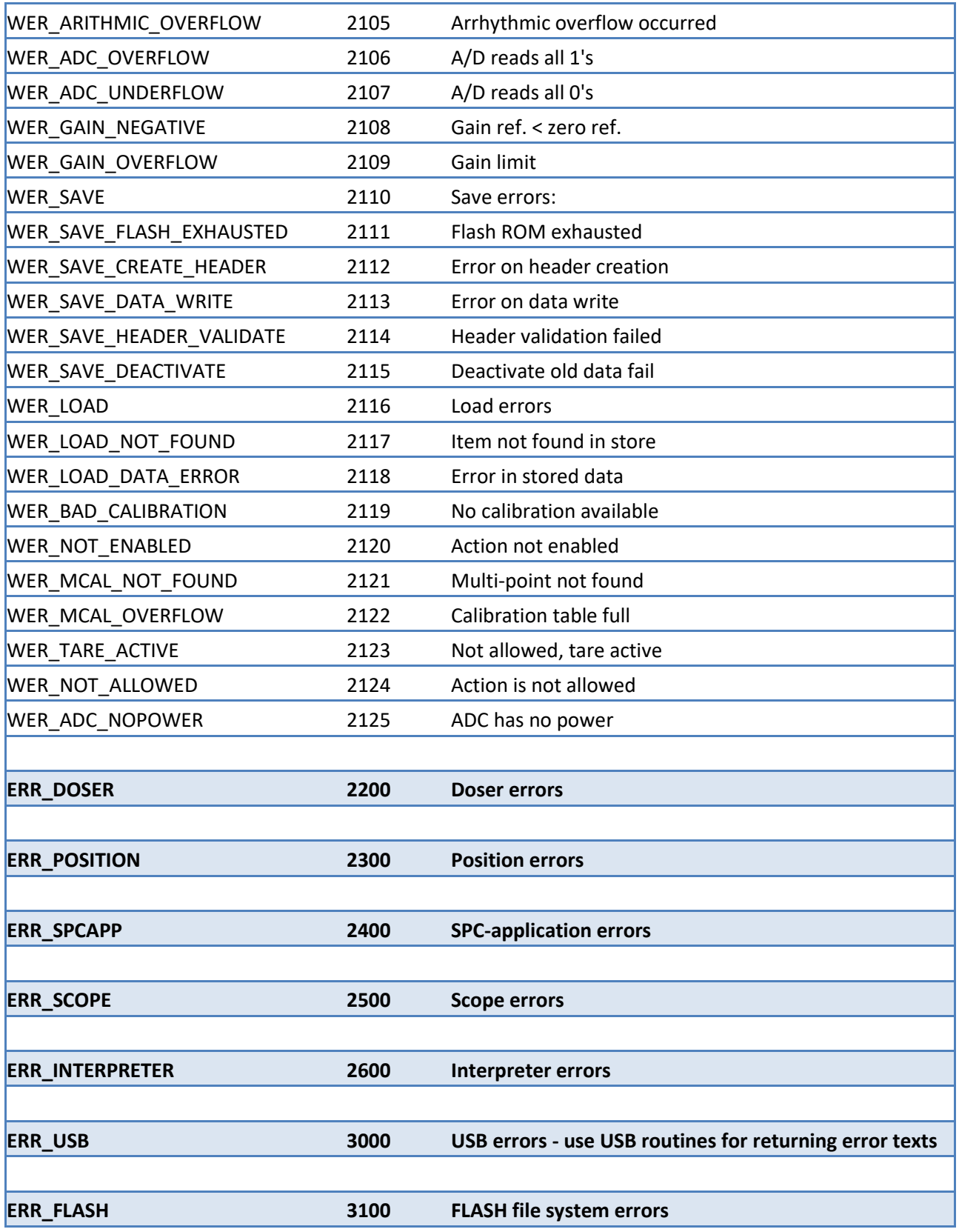

## **8.3 Calibration functions**

This chapter describes the calibration function codes.

## **8.3.1 CAL\_ZERO**

Calibrate zero by weight. Function code = 1. Request:

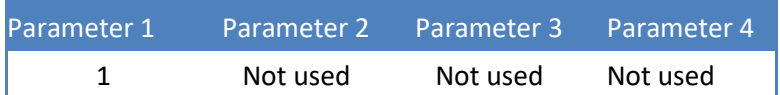

Reply:

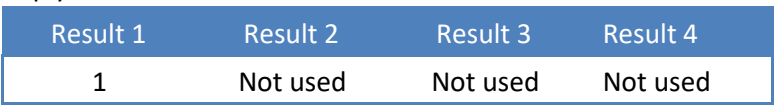

#### **8.3.2 CAL\_SPAN**

Calibrate span by weight. Function code = 2.

Request:

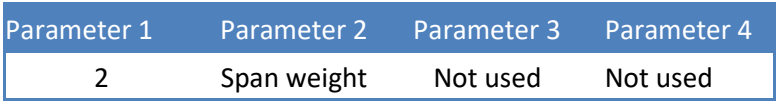

Reply:

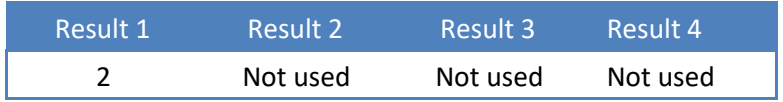

Example - calibrate span on 1.200kg:

Request:

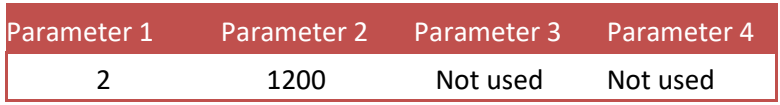

Reply:

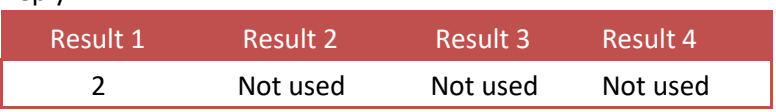

Example - calibrate span without loading scale - will result in **error**: Request:

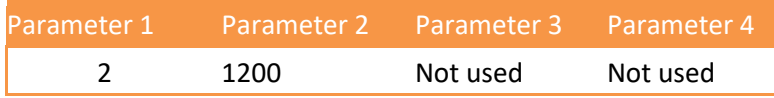

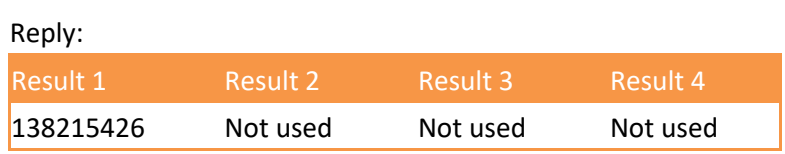

The result is **138215426**

The function code (low word) is **2**

The error code (high word) is **2109 - WER\_GAIN\_OVERFLOW, Gain limit**

## **8.3.3 CAL\_MV**

Theoretic calibration by millivolts. Function  $code = 3$ . Request:

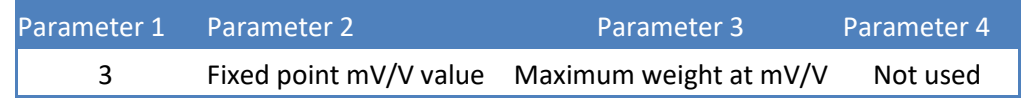

Reply:

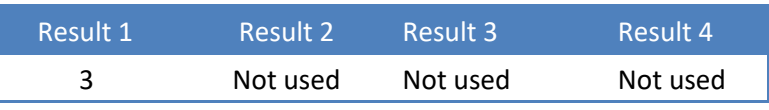

Example - theoretic calibration of load cell 200kg @ 2.0012mV/V: Request:

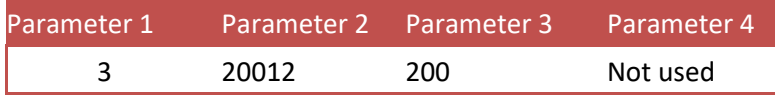

## **8.3.4CAL\_DEADLOAD**

Calibrate dead load by measuring weight. Function  $code = 4$ . Request: expression of the state of the state of the state of the state of the state of the state of the state of the state of the state of the state of the state of the state of the state of the state of the state of the

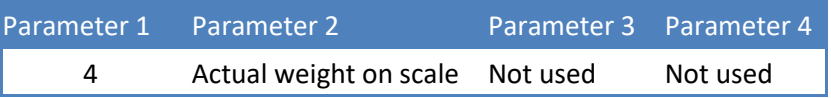

Reply:

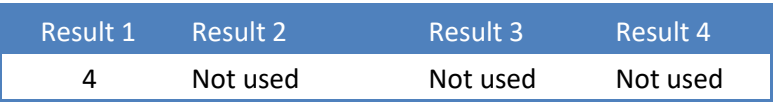

Example - calibration of dead load with 12kg on the scale:

KERN CE HSE EIP Protocol.docx 29

Request:

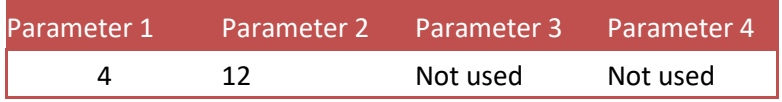

#### **8.3.5 CAL\_INSERT**

Multipoint calibration up to 10 points. Insert or replace a calibration point. Function  $code = 5$ .

Request:

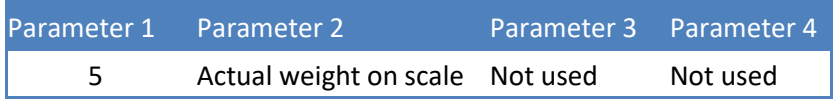

Reply:

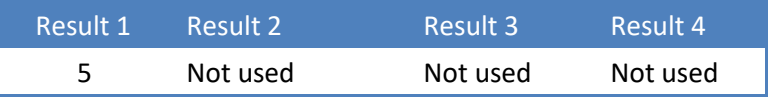

Example - add calibration point of 10.000kg - if the point already exists, its ADC value is replaced:

Request:

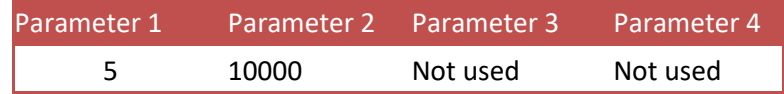

## **8.3.6 CAL\_POINT**

Multipoint calibration up to 10 points. Read the calibration point at index (1...10). Function  $code = 6$ .

Request:

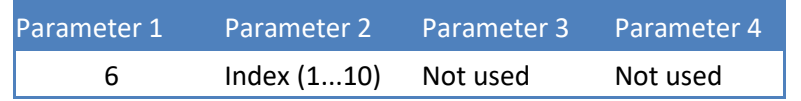

Reply:

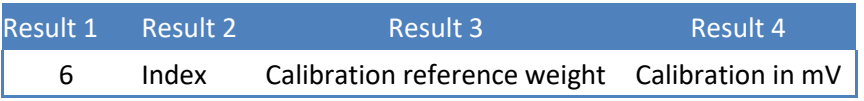

Example - read calibration point 1 (10.000kg @ 9.9975mV/V): Request:

Parameter 1 Parameter 2 Parameter 3 Parameter 4

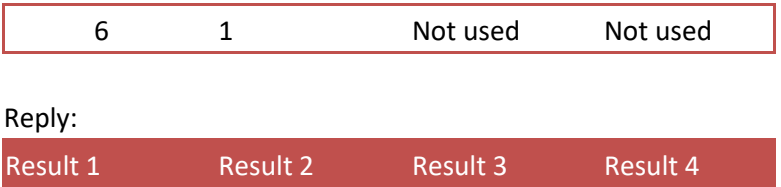

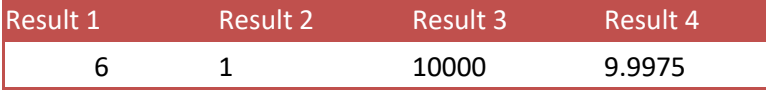

#### **8.3.7 CAL\_DELETE**

Multipoint calibration up to 10 points. Delete the calibration point at index (1...10). Function code = 7.

Request:

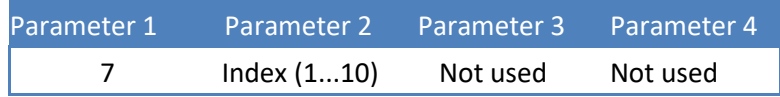

Reply:

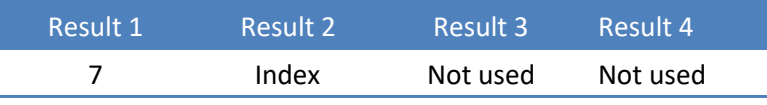

Example - delete calibration point 1:

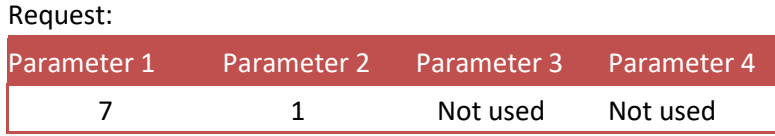

## **8.3.8CAL\_GEOGRAPHIC\_ORIGIN\_SET**

Geographic correction. Set the origin calibration location. Function code = 8. Request:

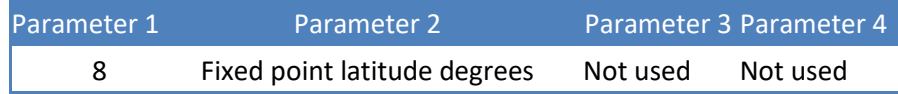

Reply:

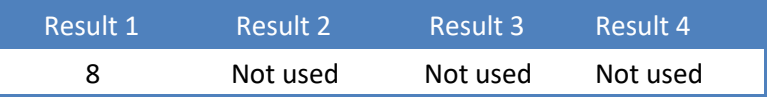

Example - set origin latitude to 50.00 degrees:

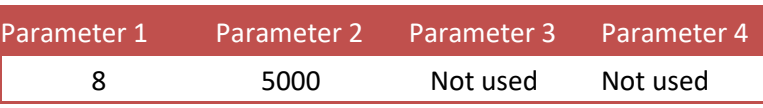

## **8.3.9 CAL\_GEOGRAPHIC\_ORIGIN\_GET**

Geographic correction. Get the origin calibration location. Function code = 9. Request:

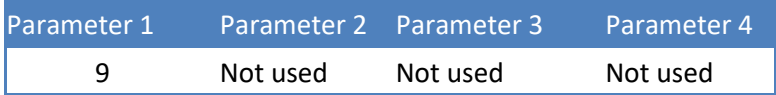

Reply:

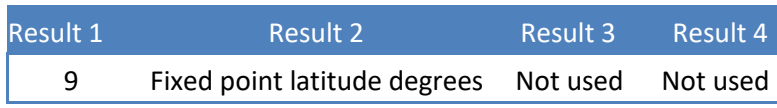

Example - get origin latitude (50.00 degrees):

Request:

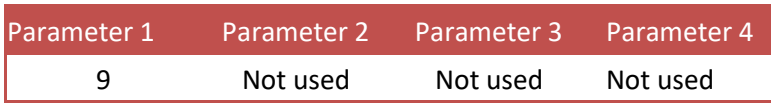

Reply:

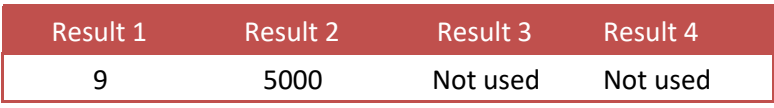

## **8.3.10 CAL\_GEOGRAPHIC\_LOCAL\_SET**

Geographic correction. Set the actual scale location. Function code = 10. Request:

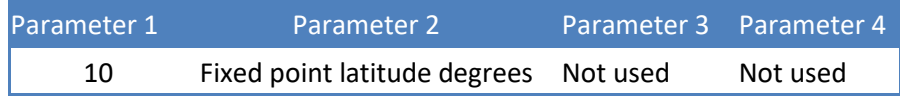

Reply:

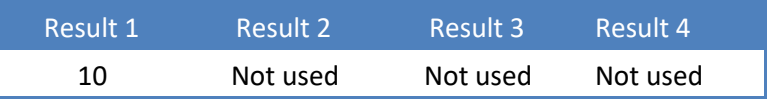

Example - set actual latitude to 50.00 degrees:

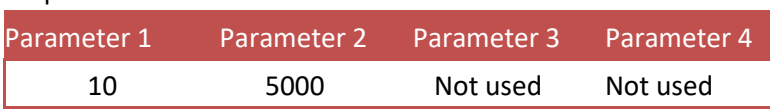

## **8.3.11 CAL\_GEOGRAPHIC\_LOCAL\_GET**

Geographic correction. Get the actual scale location. Function code = 11. Request:

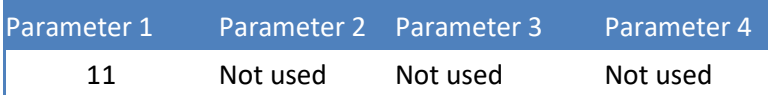

Reply:

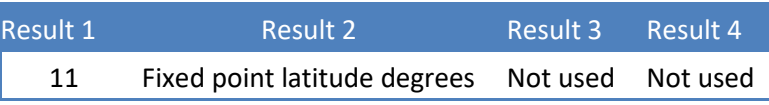

Example - get location latitude (50.00 degrees):

Request:

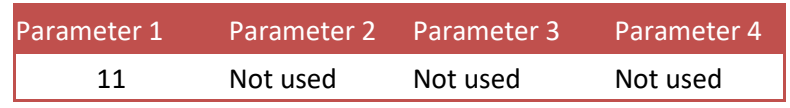

Reply:

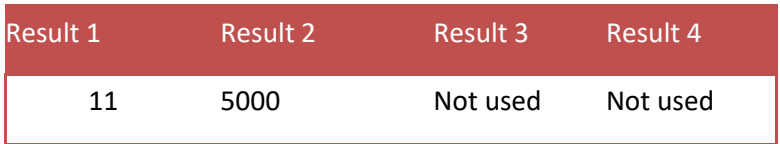

## **8.4 Indicator functions**

This chapter describes the indicator function codes.

## **8.4.1 IND\_MAXLOAD\_SET**

Set the indicator maximum load. Function code = 101. Request:

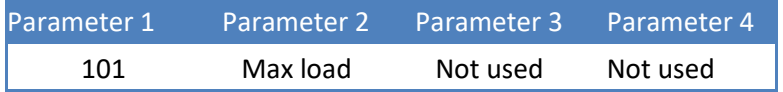

Reply:

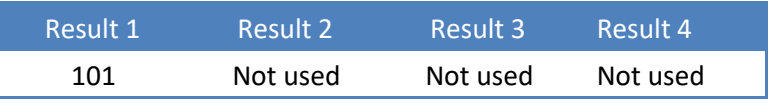

Example - set the maximum load to 10.020kg:

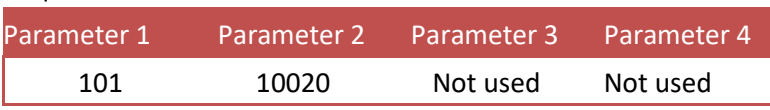

## **8.4.2 IND\_MAXLOAD\_GET**

Get the indicator maximum load. Function code = 102. Request:

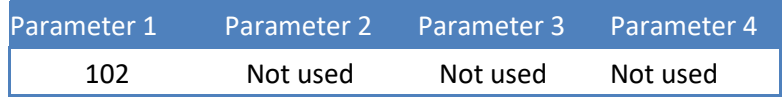

Reply:

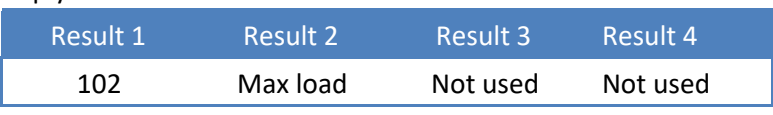

Example - get the maximum load (10.020kg):

Request:

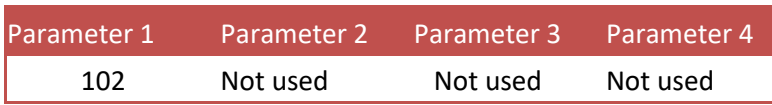

Reply:

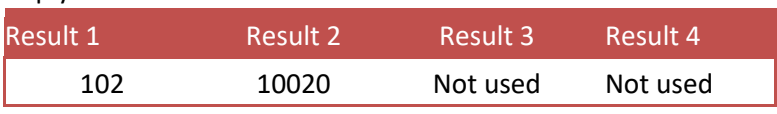

## **8.5 PDI functions**

This chapter describes the PDO function codes.

## **8.5.1 PDI\_PATH\_SET**

Set the PDI path to perform the action on. Function code = 201. Request:

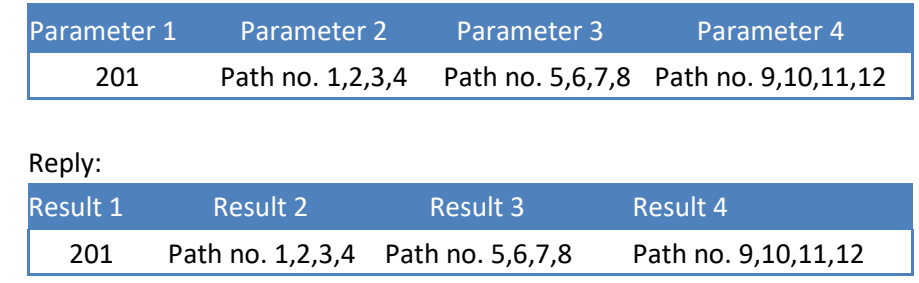

PDI (SAUTER Device Interface) represents the device configuration in a tree structure. Every property has its own unique path number. The tree is used in the SAUTER configuration tools Pi Mach II and PDI Client, both available at [www.SAUTER.com/software](http://www.penko.com/software)

For example, a part of the SAUTER CE HSEM looks like this:

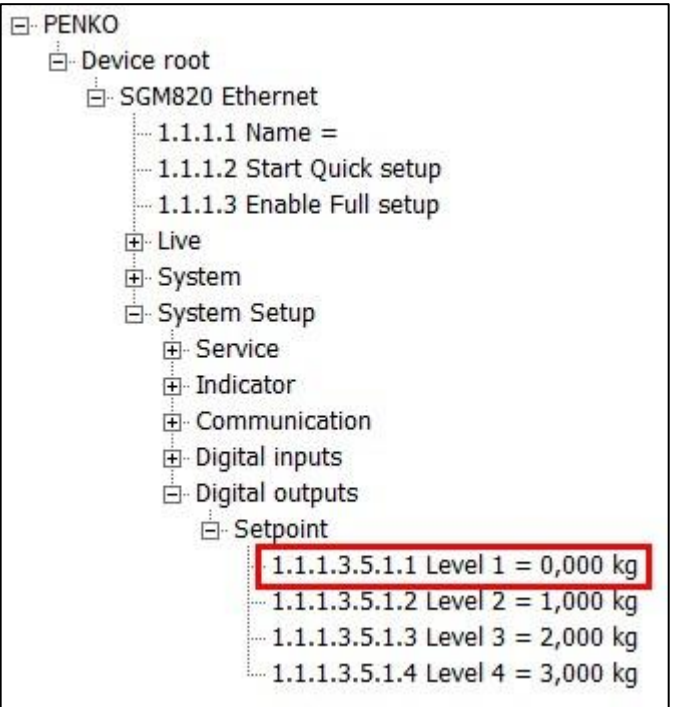

Setpoint 1 has path number 1.1.1.3.5.1.1. This results in the following input parameters:

Fill the path with zeros to make 12 numbers: 1.1.1.3.5.1.1.0.0.0.0.0

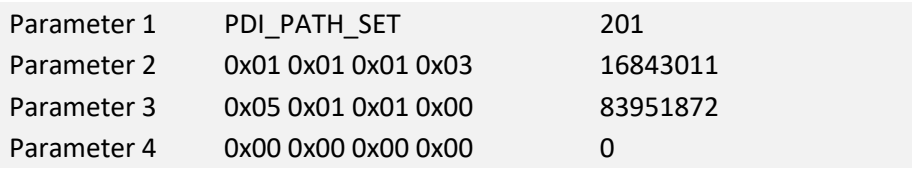

## Request:

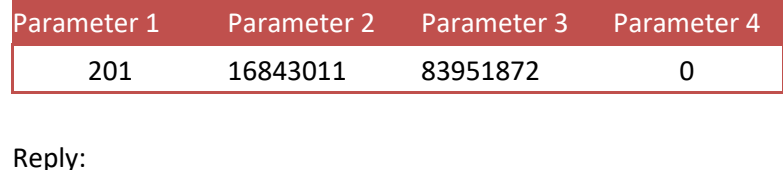

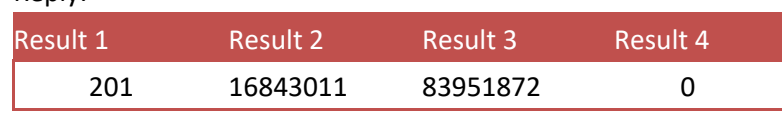

The PDI path is now set.

If the path is not found, all zeros are returned.

## **8.5.2 PDI\_PROPERTY\_SET**

Set a PDI property for the selected PDI path. Function code = 202.

KERN CE HSE EIP Protocol.docx 35

#### Request:

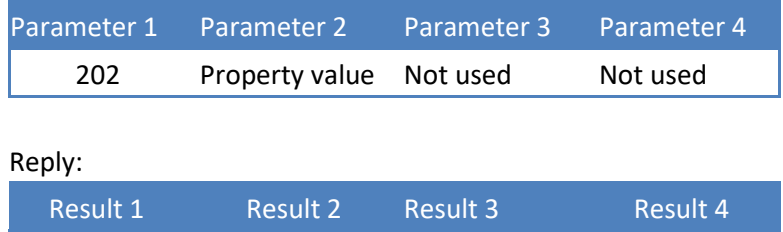

202 Not used Not used Not used

Example - set setpoint 1 to 0.500kg (path must be selected with PDI\_PATH\_SET ): Request:

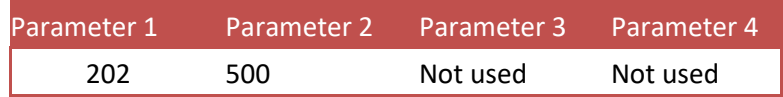

## **8.5.3 PDI\_PROPERTY\_GET**

Get a PDI property from the selected PDI path. Function code = 203. Request:

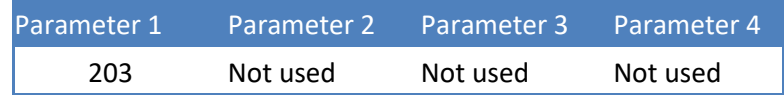

Reply:

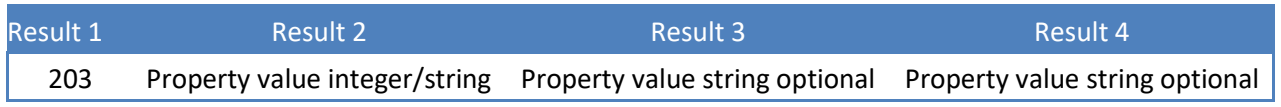

Example - get setpoint 1 (0.500kg) (path must be selected with PDI\_PATH\_SET ): Request:

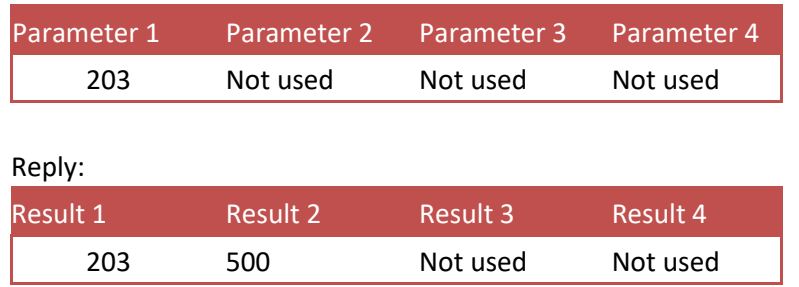

Example - get the software version number (1.4.3.9.0.1) (path must be selected with PDI\_PATH\_SET ):

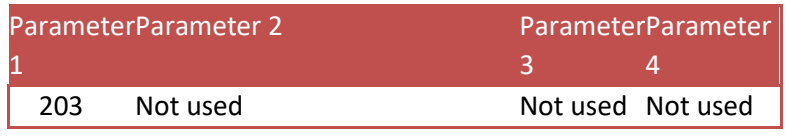

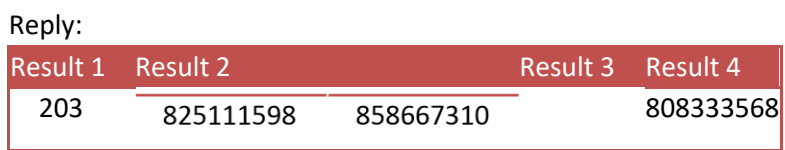

The result is a string containing the version number:

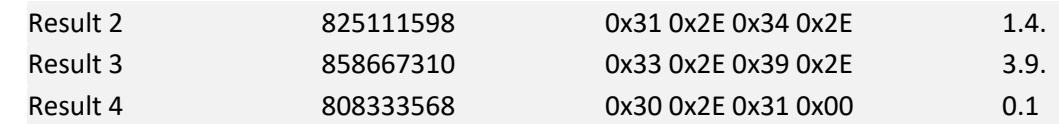

**1.4.3.9.0.1** 

## **8.6 Printer functions**

This chapter describes the printer function codes.

## **8.6.1 PRINT**

Print ticket or line layout, depending on set layout in device. Function code = 301. For the CE HS series printing is only available at the CE HSE/820 and CE HS750/850. Request:

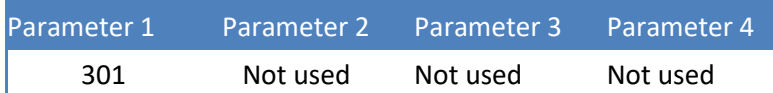

Reply:

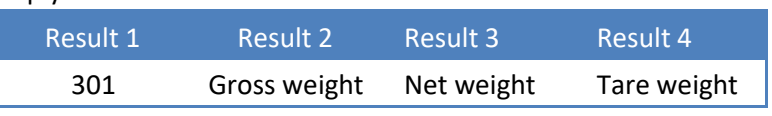

Example - print:

Request:

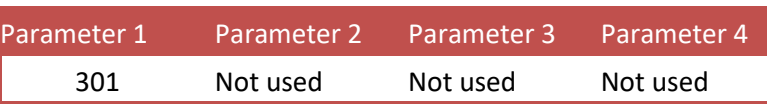

Reply:

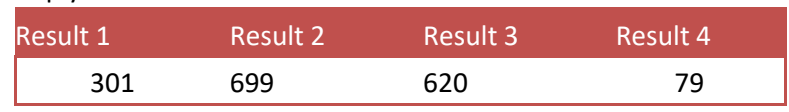

Device printer layout settimetet

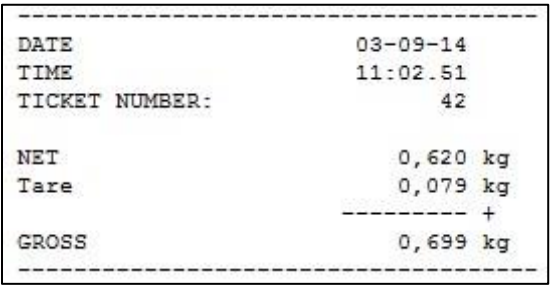

Device printer layout setting: **line**

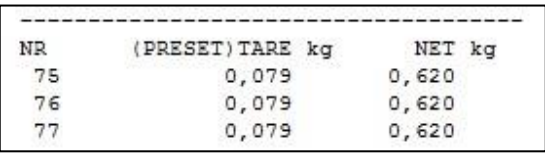

## **8.6.2PRINT\_SUBTOTAL**

Print subtotal to printer. Function code = 302. Not applicable for the CE HS7xx/8xx series. Request:

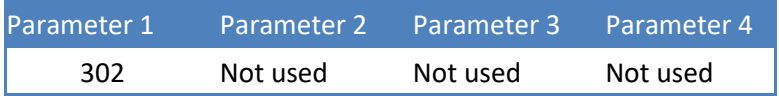

## Reply:

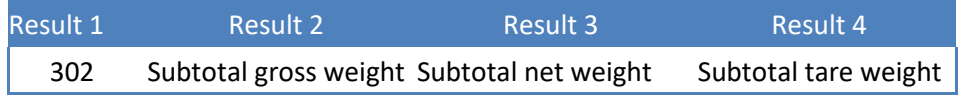

#### Example - print subtotal:

### Request:

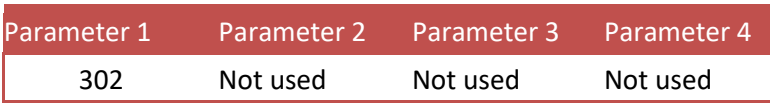

Reply:

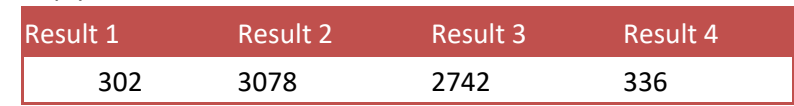

### Printed ticket:

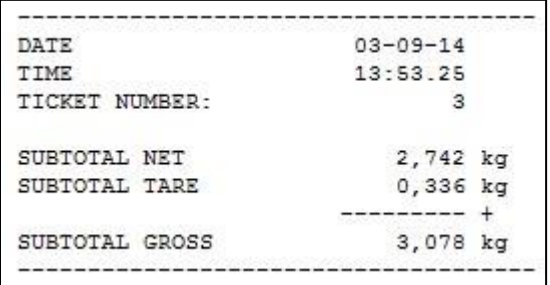

## **8.6.3PRINT\_TOTAL**

Print total to printer. Function code = 303.

For the CE HS series printing is only available at the CE HSE/820 (Ethernet) and CE HS750/850 (serial).

Request:

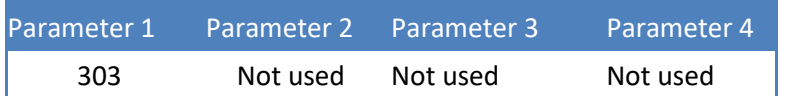

Reply:

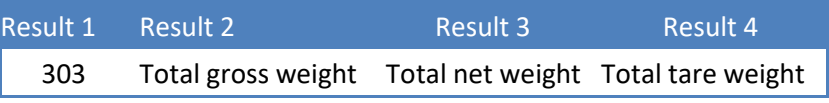

Example - print total:

Request:

Parameter 1 Parameter 2 Parameter 3 Parameter 4

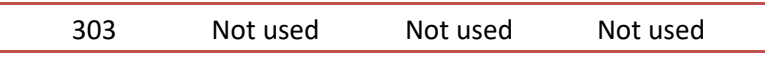

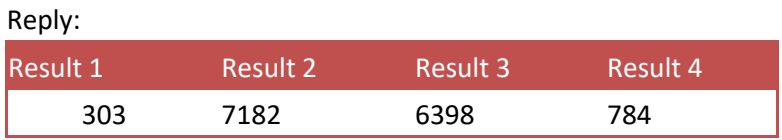

Printed ticket:

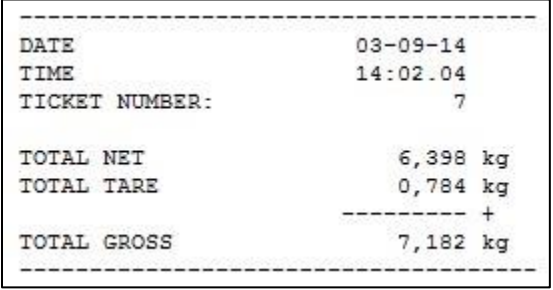

## **8.6.4PRINT\_DAYTOTAL**

Print day total to printer. Function code = 304. Not applicable for the CE HS7xx/8xx series. Request:

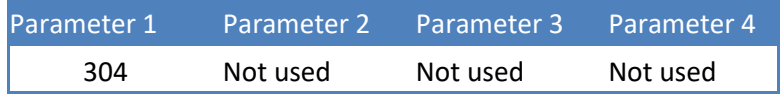

Reply:

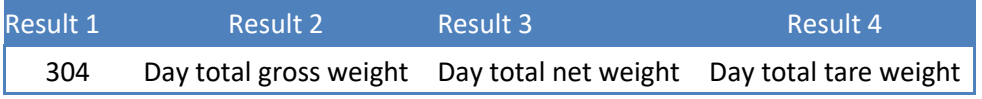

#### Example - print day total:

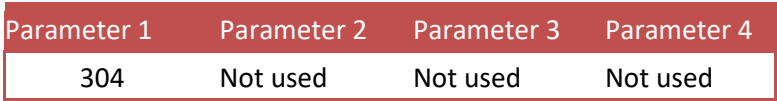

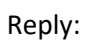

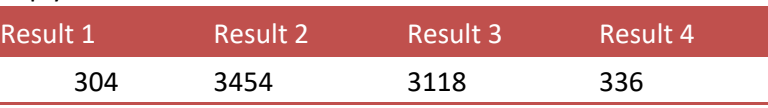

#### Printed ticket:

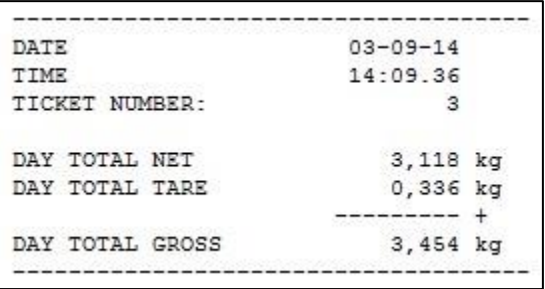

## **8.6.5PRINT\_BATCHTOTAL**

Print batch total to printer. Function code = 305. Not applicable for the CE HS7xx/8xx series. Request:

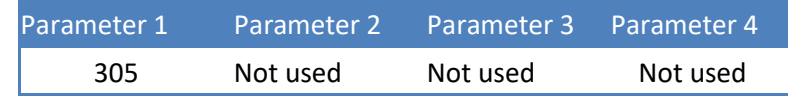

Reply:

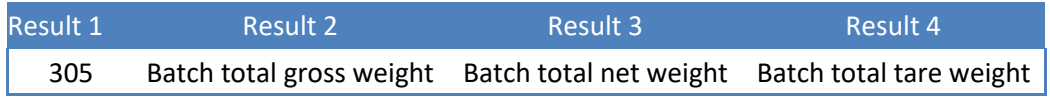

#### Example - print batch total:

Request:

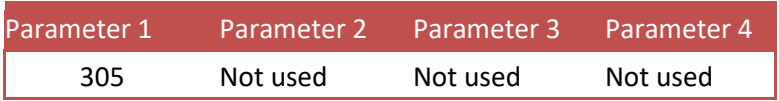

Reply:

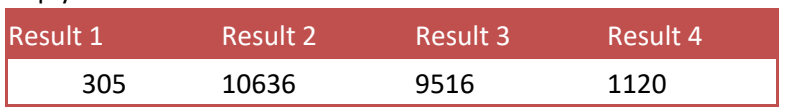

#### Printed ticket:

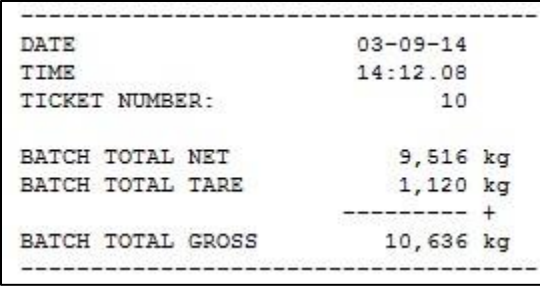

## **8.6.6PRINT\_LAYOUT**

Print to Printer function custom layout 1-n. Function code = 306. Not supported by 1020 and CE HS series.

#### Request:

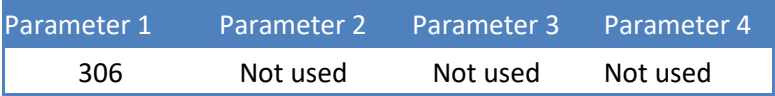

Reply:

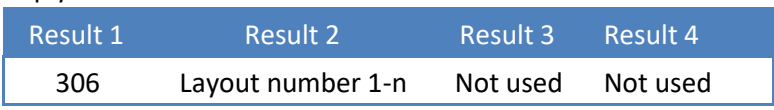

Example - print with custom layout:

Request:

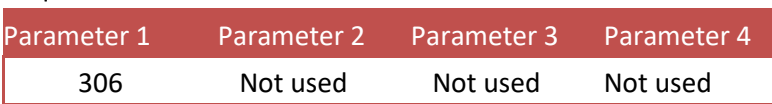

Reply:

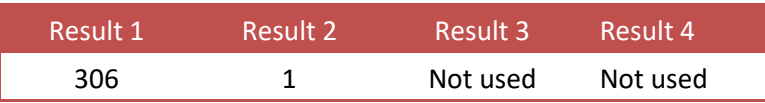

## **8.6.7 PRINT\_ALIBI**

Print to Alibi memory function. Store the actual stable weight in Alibi memory. Function  $code = 307$ .

For the CE HS series Alibi memory is only available at the CE HS8xx series. Request:

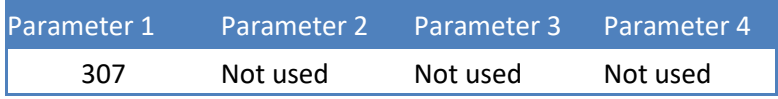

Reply:

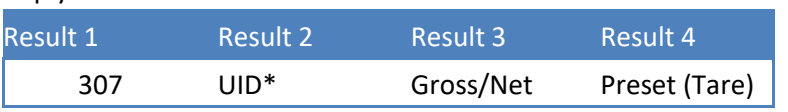

\* *UID can exceed the maximum positive value of the LONG data type (signed). Use the DWORD data type (unsigned).*

Example - write to Alibi memory, with active tare:

Request:

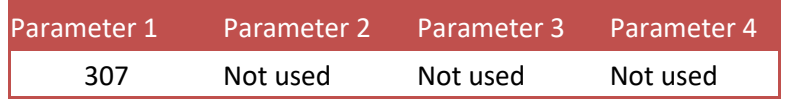

Reply:

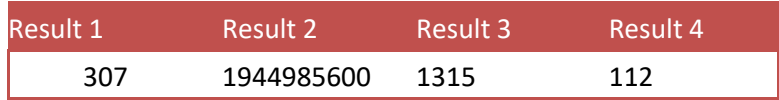

#### Corresponding Alibi records:

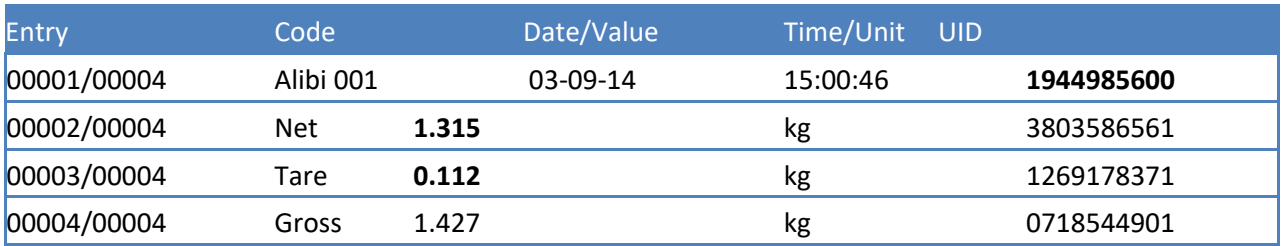

Example - write to Alibi memory, without active tare:

Reply:

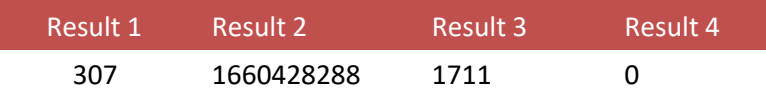

Corresponding Alibi records:

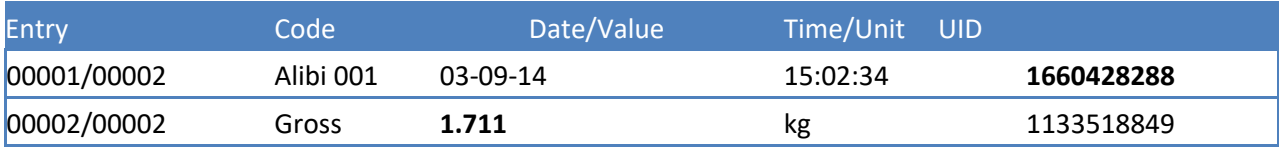

## **8.6.8PRINT\_ALIBIMEMORY**

Print the complete Alibi memory to a printer. Function code = 308. For the CE HS series Alibi/printing is only available at the CE HSEM and CE HS850. Request:

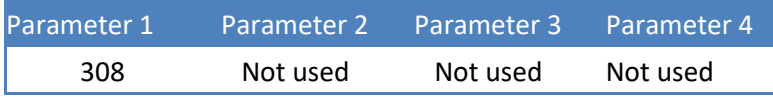

Reply:

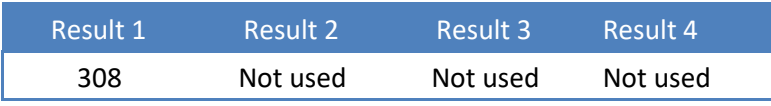

Example - print the complete Alibi memory:

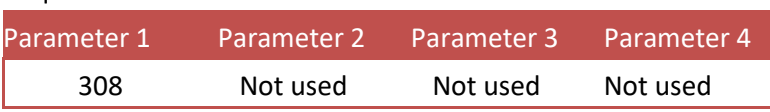

Printed ticket:

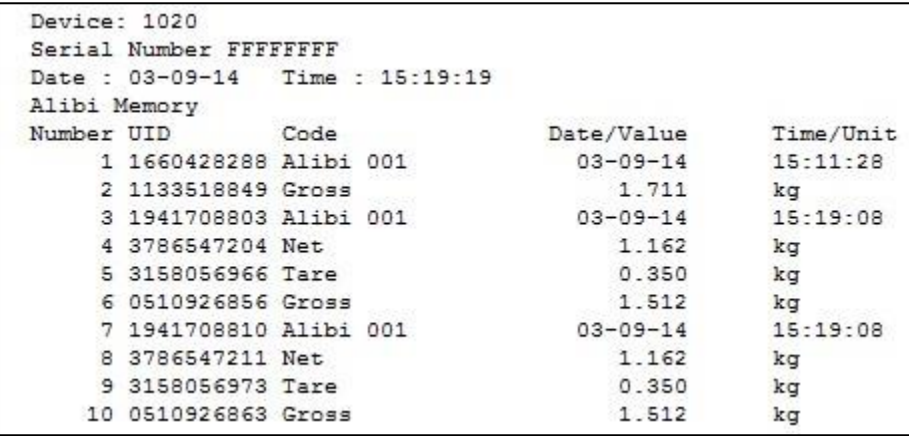

#### **8.6.9PRINT\_EVENTMEMORY**

Print the complete Event log to a printer. Function code = 309. For the CE HS series Event/printing is only available at the CE HSEM and CE HS850. Request:

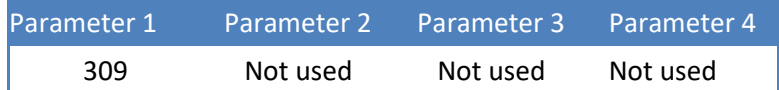

Reply:

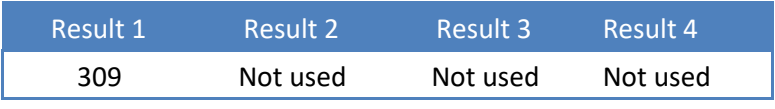

Example - print the complete Event log:

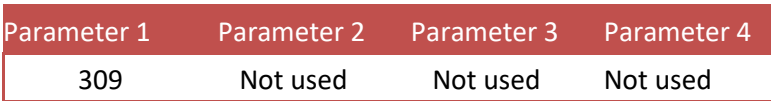

Printer ticket:

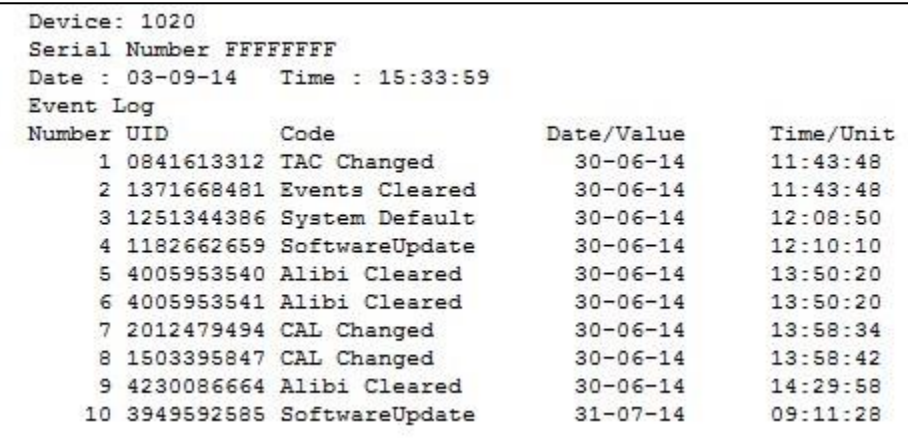

#### **8.7 Total functions**

This chapter describes the total function codes.

## **8.7.1 TOTAL\_TOTALIZE**

Totalize actual stable weight. Function code = 401. Request:

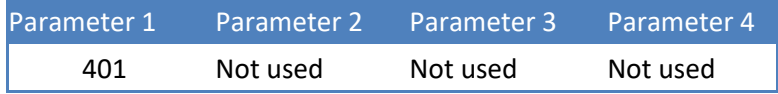

Reply:

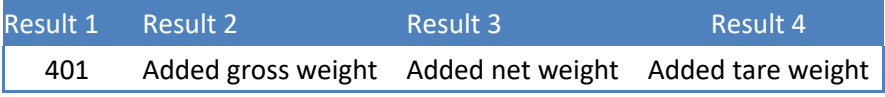

Example - add actual stable weight to total:

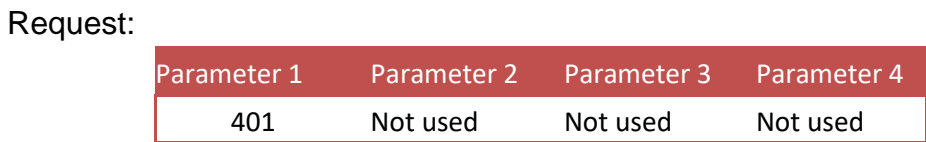

Reply:

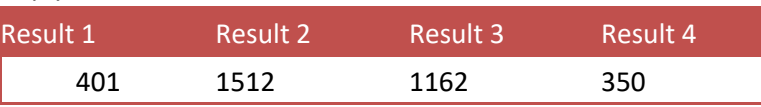

## **8.7.2TOTAL\_SUBTOTAL**

Get the subtotal weights. Function  $code = 402$ .

Not applicable for the CE HS7xx/8xx series.

Leave parameter 2 empty to read the subtotal weights.

Set parameter 2 to **0x55AA55AA** to reset the subtotal weights. Request:

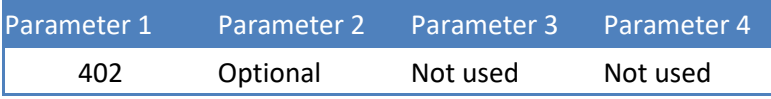

Reply:

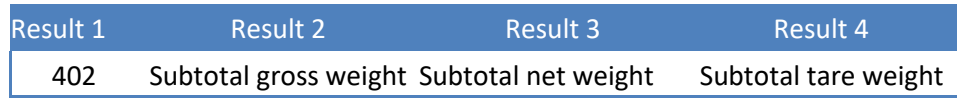

Example - read the subtotal weights:

Request:

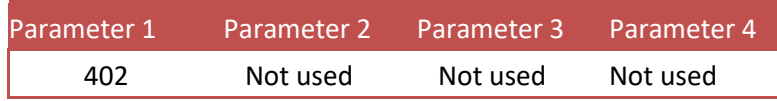

Reply:

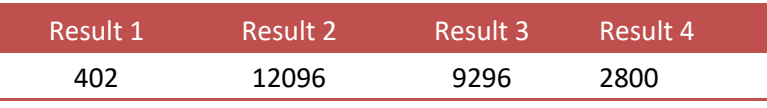

Example - reset the subtotal weights:

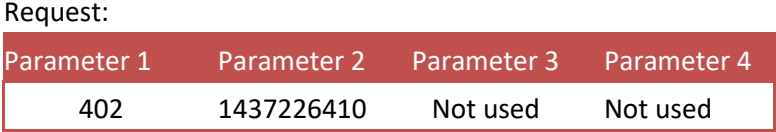

Reply:

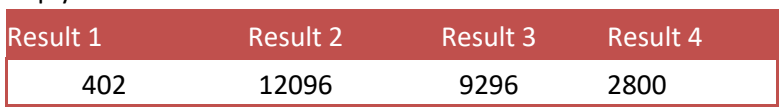

When reading again, all subtotal weights are 0.

## **8.7.3TOTAL\_TOTAL**

Get the total weights. Function  $code = 403$ . Leave parameter 2 empty to read the total weights. Set parameter 2 to **0x55AA55AA** to reset the total weights. Request:

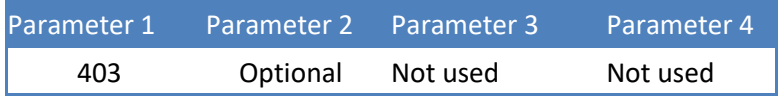

### Reply:

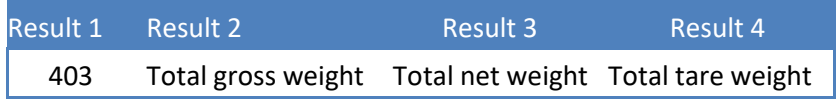

#### Example - read the total weights:

#### Request:

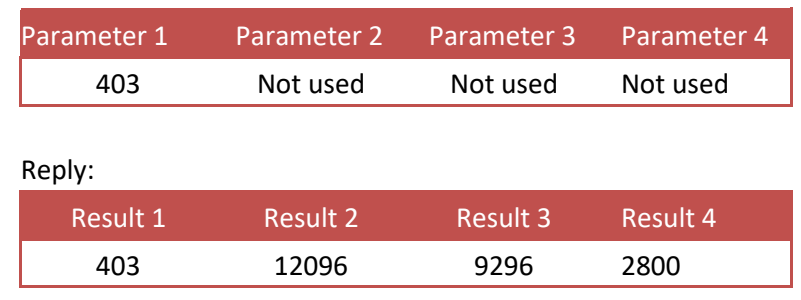

#### Example - reset the total weights:

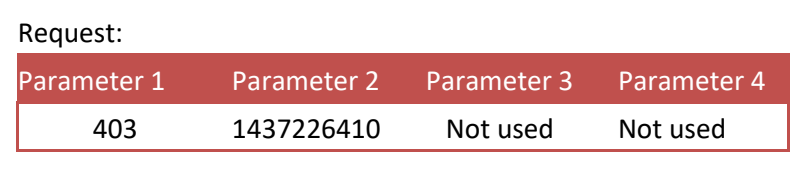

Reply:

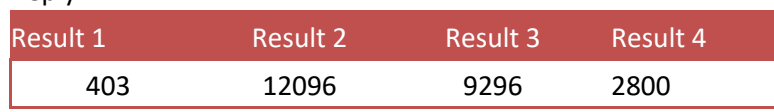

When reading again, all total weights are 0.

## **8.7.4TOTAL\_DAYTOTAL**

Get the day total weights. Function  $code = 404$ .

Not applicable for the CE HS7xx/8xx series.

Leave parameter 2 empty to read the day total weights.

Set parameter 2 to **0x55AA55AA** to reset the day total weights.

Request:

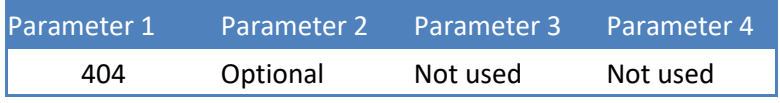

Reply:

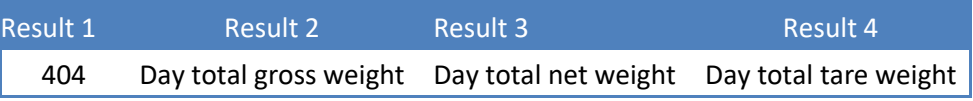

#### Example - read the day total weights:

Request:

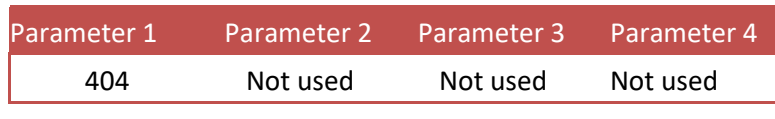

Reply:

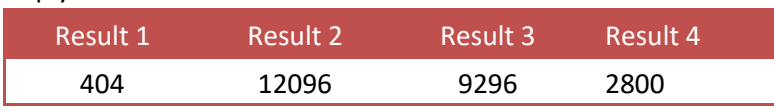

Example - reset the day total weights:

Request:

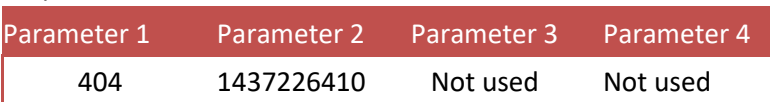

Reply:

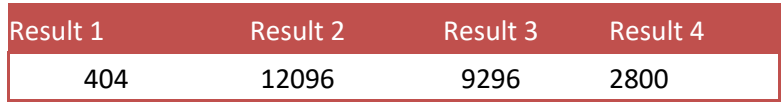

When reading again, all day total weights are 0.

## **8.7.5TOTAL\_BATCHTOTAL**

Get the batch total weights. Function  $code = 405$ .

Not applicable for the CE HS7xx/8xx series.

Leave parameter 2 empty to read the batch total weights.

Set parameter 2 to **0x55AA55AA** to reset the batch total weights.

Request:

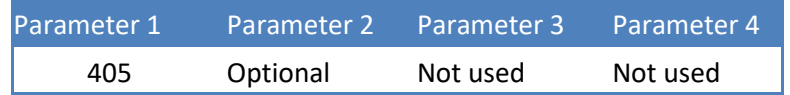

Reply:

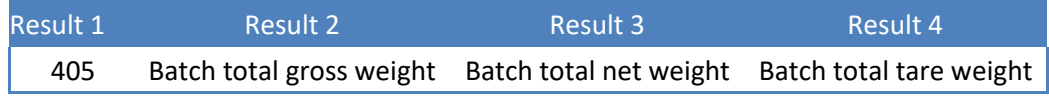

Example - read the batch total weights:

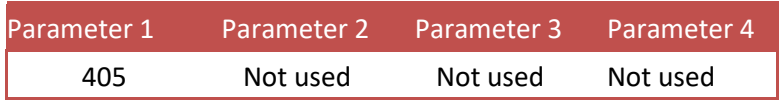

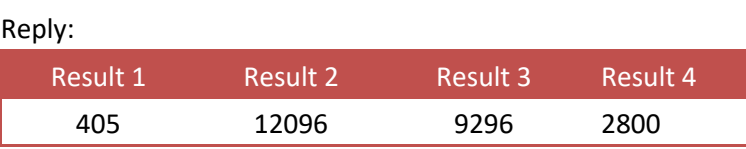

#### Example - reset the batch total weights:

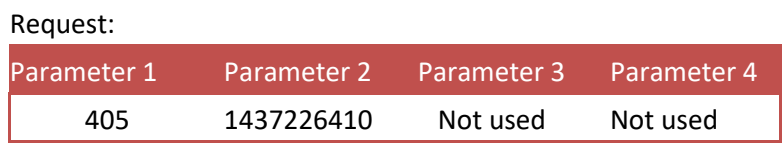

Reply:

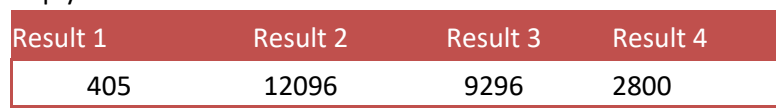

When reading again, all batch total weights are 0.

#### **8.8 Controller functions**

This chapter describes the controller functions for the belt weigher, check weigher and mono filler.

#### **8.8.1 RFN\_PROCESS\_RECIPE\_GET**

Get the value of the selected recipe parameter. Function code = 501. Request:

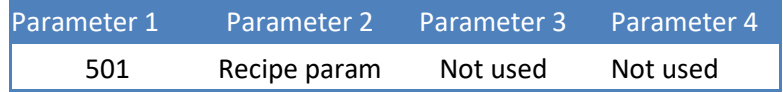

Reply:

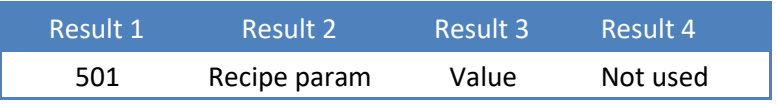

Example - get the value of recipe parameter 1:

Request:

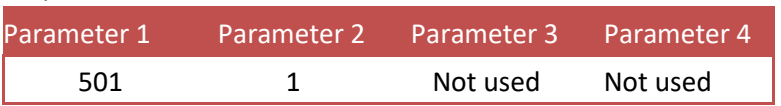

#### Reply:

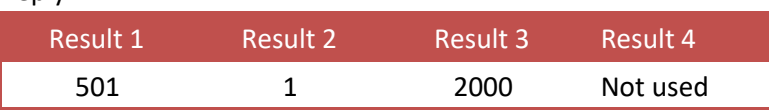

## **8.8.2 RFN\_PROCESS\_RECIPE\_SET**

Set the value of the selected recipe parameter. Function code = 502. Request:

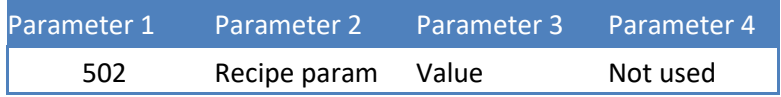

Reply:

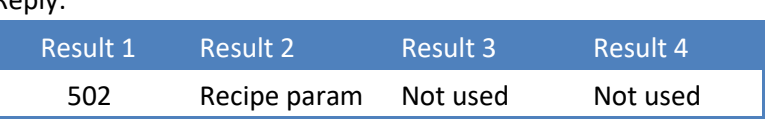

Example - set the value of recipe parameter 2 to 500:

Request:

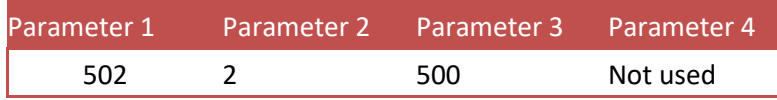

## **8.8.3 RFN\_PROCESS\_CONFIG\_GET**

Get the value of the selected configuration parameter. Function  $code = 601$ . Request:

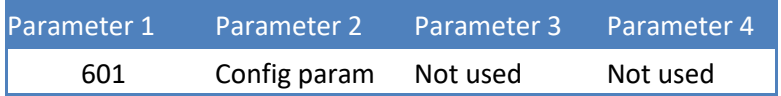

Reply:

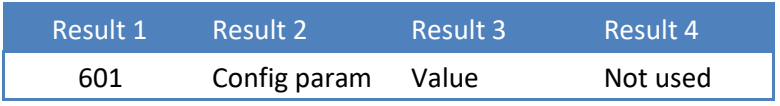

Example - get the value of configuration parameter 1:

Request:

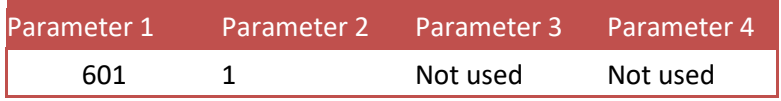

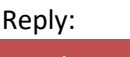

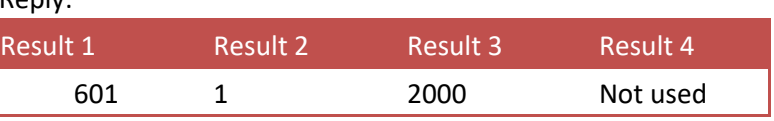

## **8.8.4 RFN\_PROCESS\_CONFIG\_SET**

Set the value of the selected configuration parameter. Function code = 602.

#### Request:

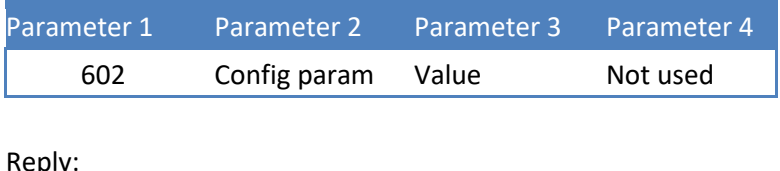

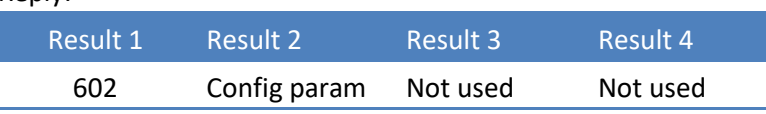

Example - set the value of configuration parameter 2 to 500: Request:

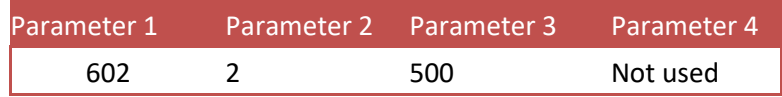

#### **8.8.5 RFN\_PROCESS\_DATA**

Get the value of the selected process data parameter. Function code = 701. Request:

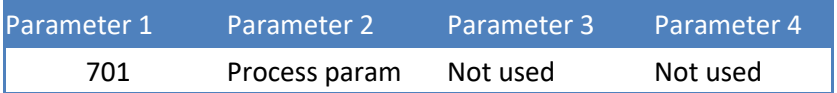

Reply:

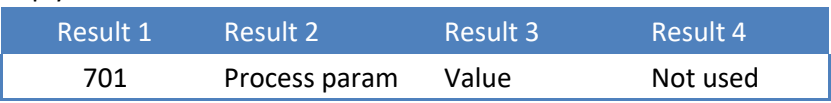

Example - get the value of process parameter 1:

Request:

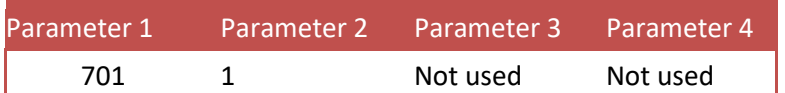

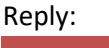

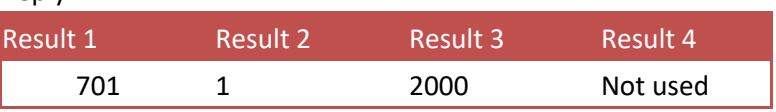

## **9 Examples**

These examples are made with the ODVA EtherNet/IP™ Protocol Conformance Test.

## **9.1 Class 0x01 execute PDI**

PDI (SAUTER Device Interface) represents the device configuration in a tree structure. Every property has its own unique path number. The tree is used in the SAUTER configuration tools Pi Mach II and PDI Client, both available at [www.SAUTER.com/software](http://www.penko.com/software)

For example, a part of the SAUTER CE HSEM looks like this:

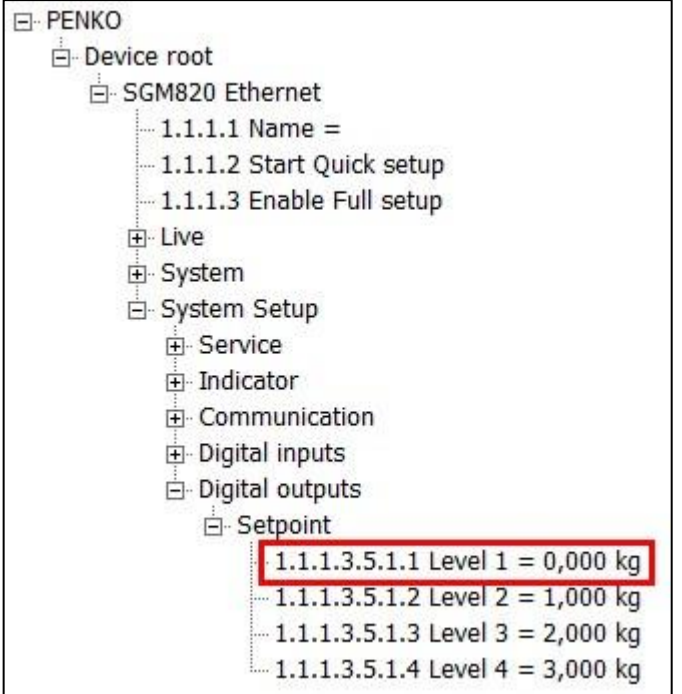

Consult the SAUTER PDI documentation for more information, available at [www.SAUTER.com](http://www.penko.com/)

The PDI request exists out of the PDI command, a PDI function and a path. The command is a fixed value; 0xB4. The PDI functions are shown in the following table. The path indicates the parameter.

The PDI reply exists out of the full request and the result.

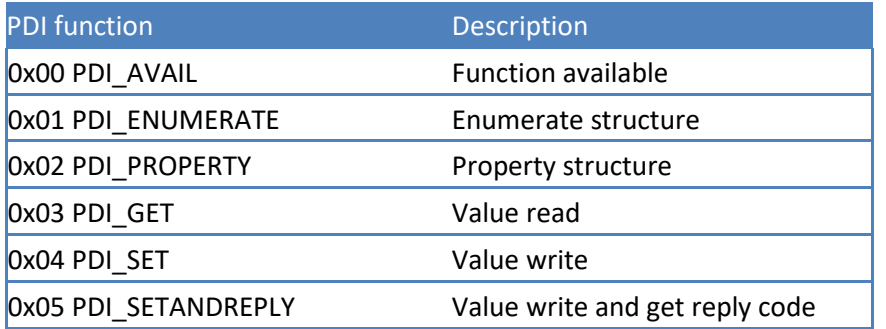

## **Read weigher value**

The weigher value is found at PDI path 1.1.1.1.3.1.1

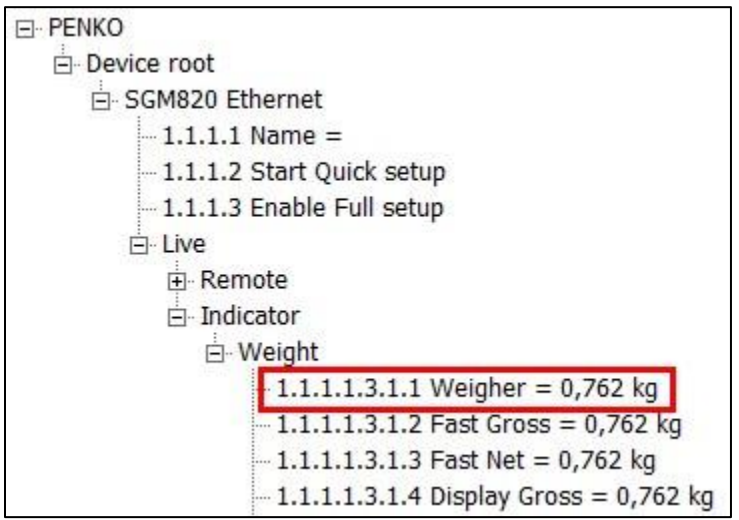

The used PDI function is PDI\_GET

Request:

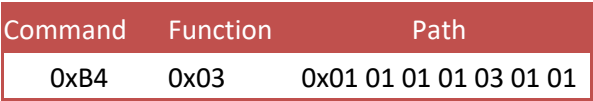

Reply:

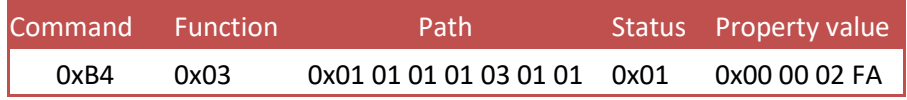

Status 0x01 is OK The weight is 0x00 00 02 FA  $\rightarrow$  762

With test tool:

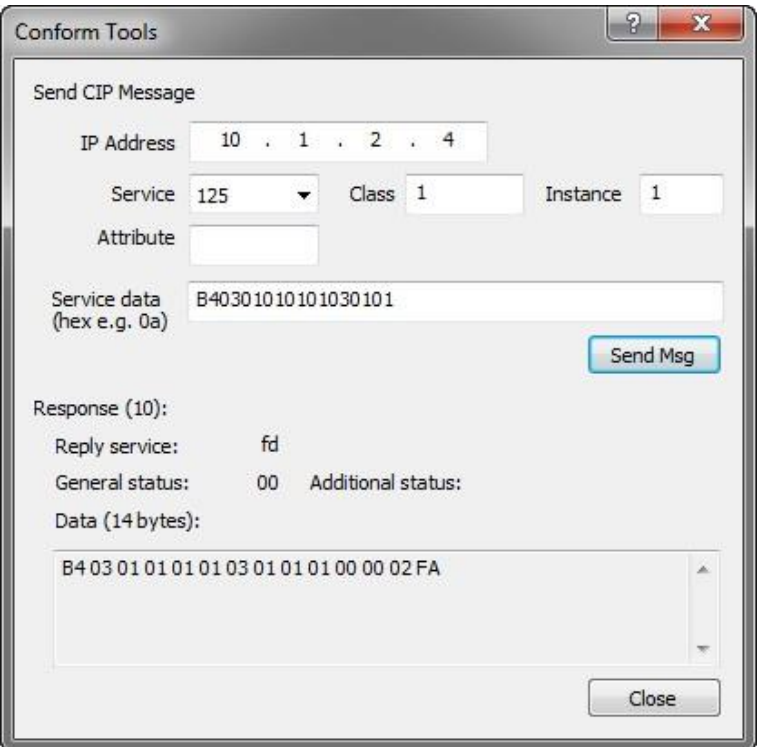

## **Write setpoint 1**

Setpoint 1 is found at PDI path 1.1.1.3.5.1.1

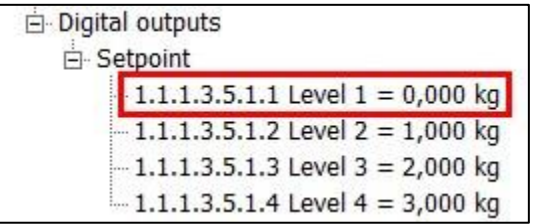

The used PDI function is PDI\_SET

A null terminator is added to separate the path and the value.

To set this setpoint to 300, the following request is sent:

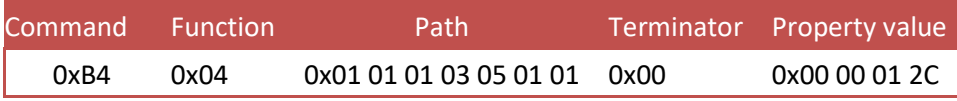

The reply will be as follows:

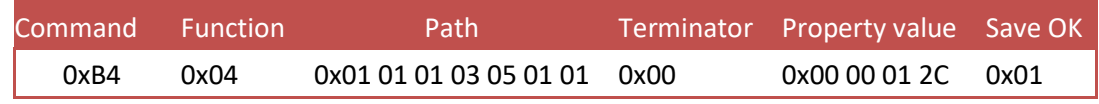

The set value is 0x00 00 01 2C  $\rightarrow$  decimal 300 Save OK 0x01 is succeeded

#### Changed value:

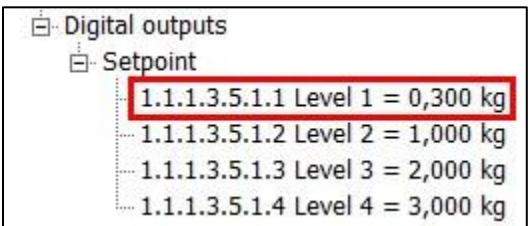

With test tool:

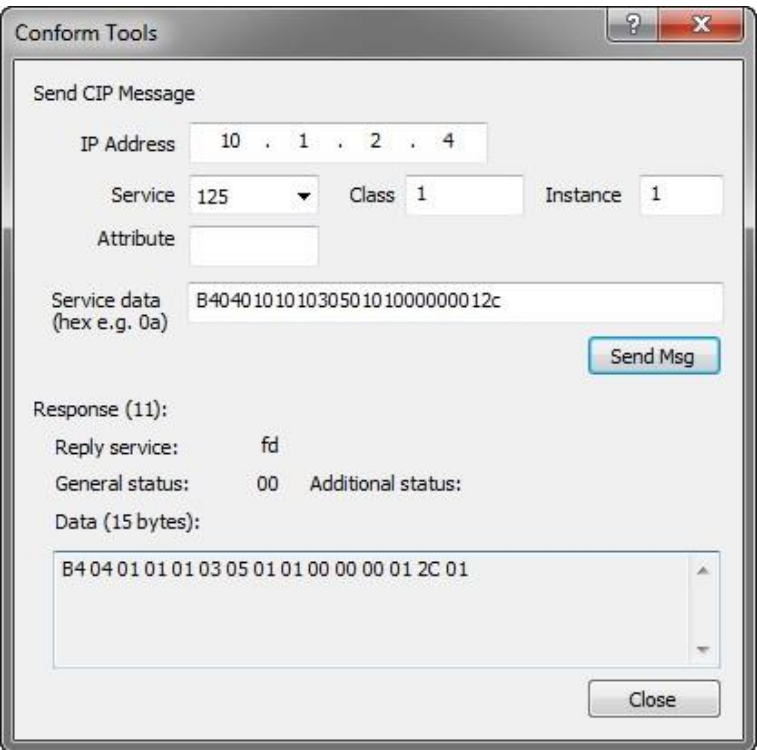

## **9.2 Class 0x04 read/write weigher data**

The assembly class contains several instances to read or write weigher data. The used attribute number for all instances is 3.

## **Get weigher data**

Instance 785 holds a list of weigher data.

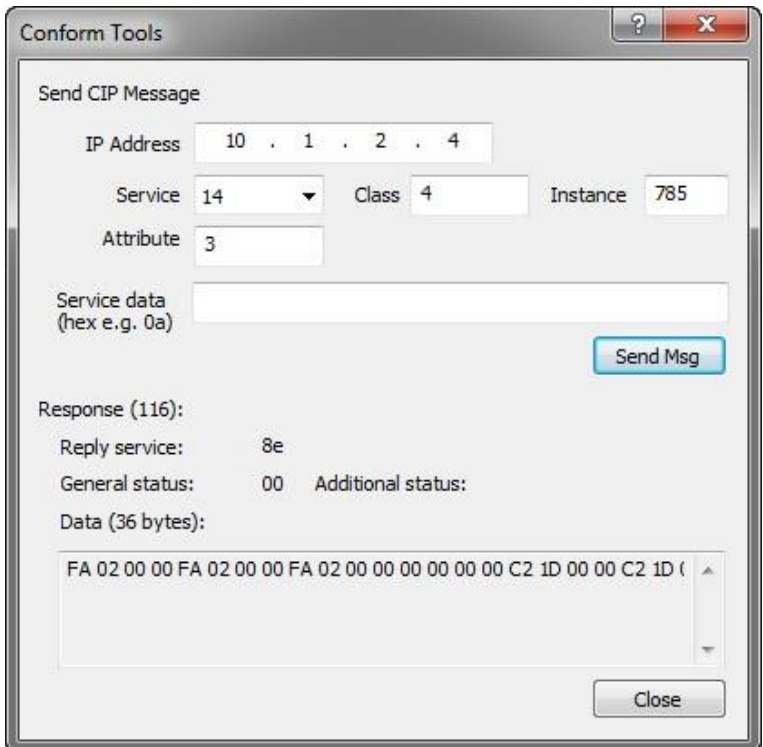

The following data is returned. Mind the byte order within every DINT and WORD.

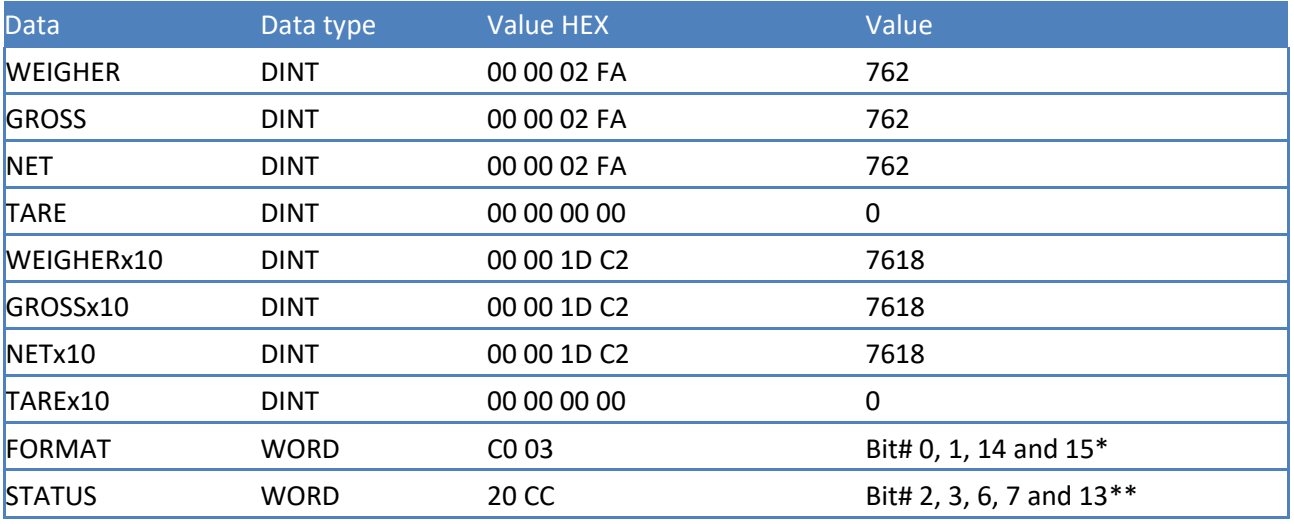

*\* Decimal point position = 3, display step-size = 1, zero-suppressing = true, signed = true* 

*\*\* Stable = true, stable range = true, zero range = true, zero track = true, industrial = true* 

#### **Control weigher**

Instance 872 controls the device. Request:

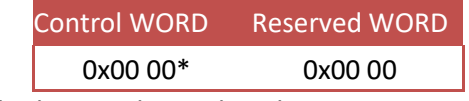

*\* Mind the byte order within the WORD* 

Set zero is control bit# 1, 0x00 02

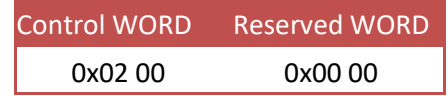

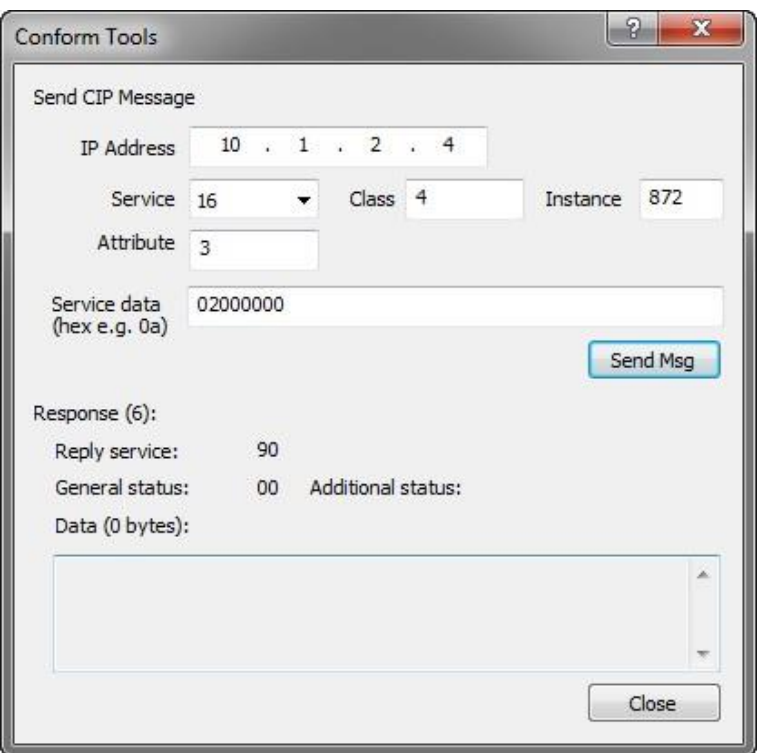

Reset zero is control bit# 0, 0x00 01

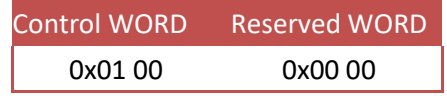

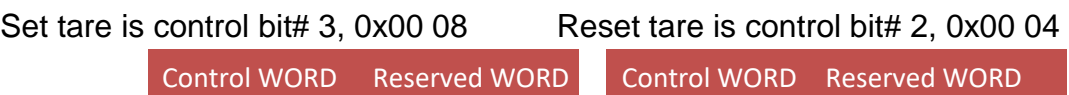

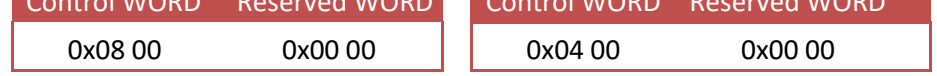

## **9.3 Class 0x300 read/write weigher data**

The weigher class is a custom SAUTER class used to read/write weigher data.

## **Get weigher value**

Instance attribute 1 holds the weigher value. Instance service 14 reads a single instance attribute.

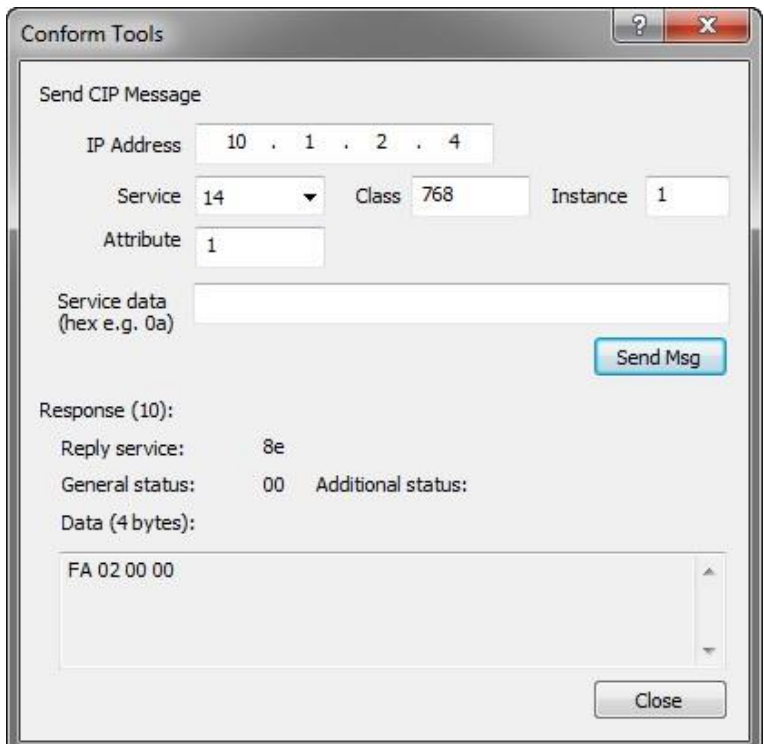

The reply 0x00 00 02 FA  $\rightarrow$  762

## **Set the preset tare**

Instance service 55 sets the preset tare value. Enter the value as parameter. Data type is DINT. Set the preset tare to 300  $\rightarrow$  00 00 01 2C

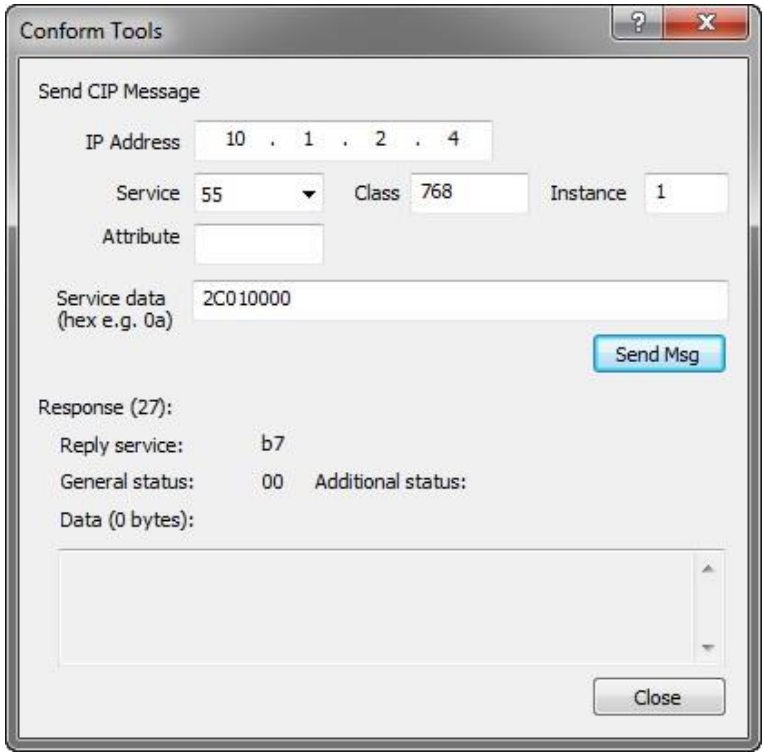

#### **Calibrate zero**

Instance service 64 calibrates the zero point. For calibration actions a security code is needed. This is FFAA5500.

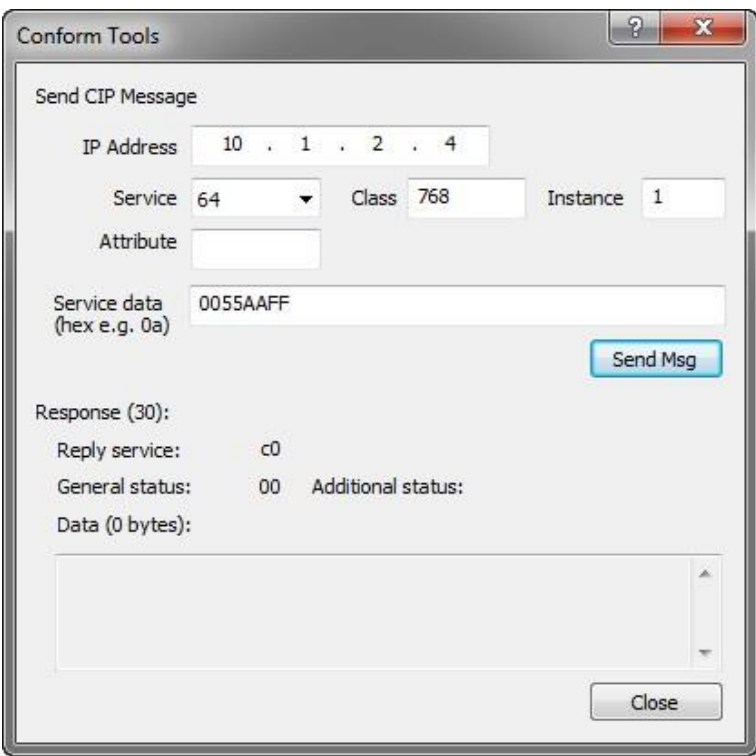

## **Calibrate span**

Instance service 65 calibrates the span point. For calibration actions a security code is needed. This is FFAA5500.

Place the span weight after the security code. Calibrate span at  $1280 \rightarrow 00 00 05 00$ 

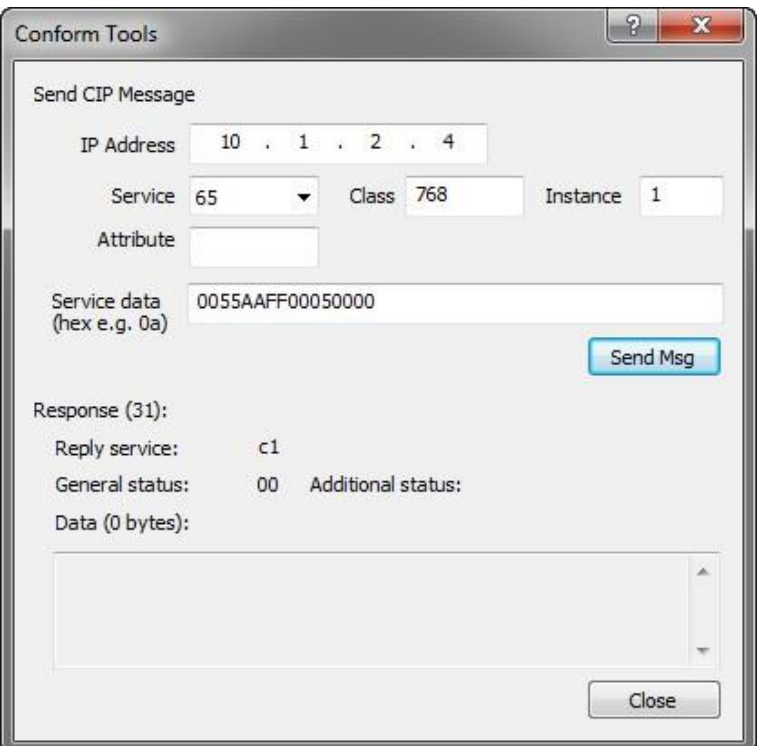

### **Use register function**

Instance service 80 executes the register functions. Enter the input values as parameter.

Each input value has to be entered as DINT[4]. Not used parameter has to be entered as 0.

Calibrating the zero point is function code 1.The input values are: Request:

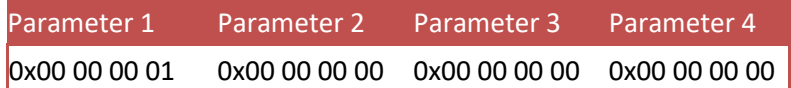

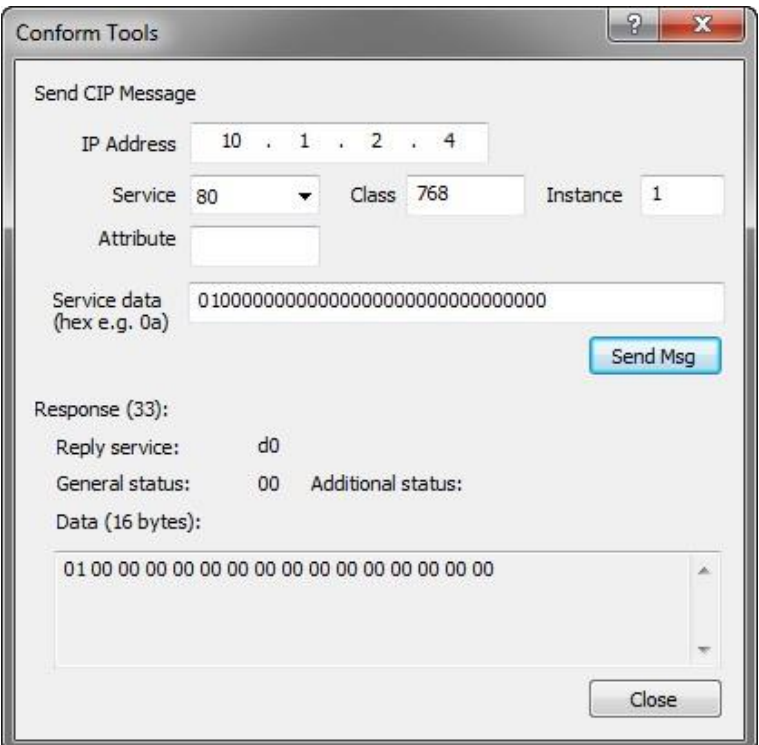

The reply shows the function code.

Reply:

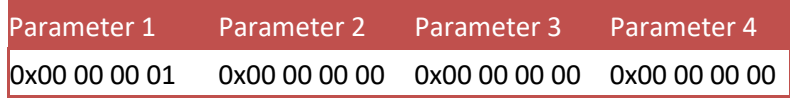

In case an error occurs, the error code is passed in the reply.

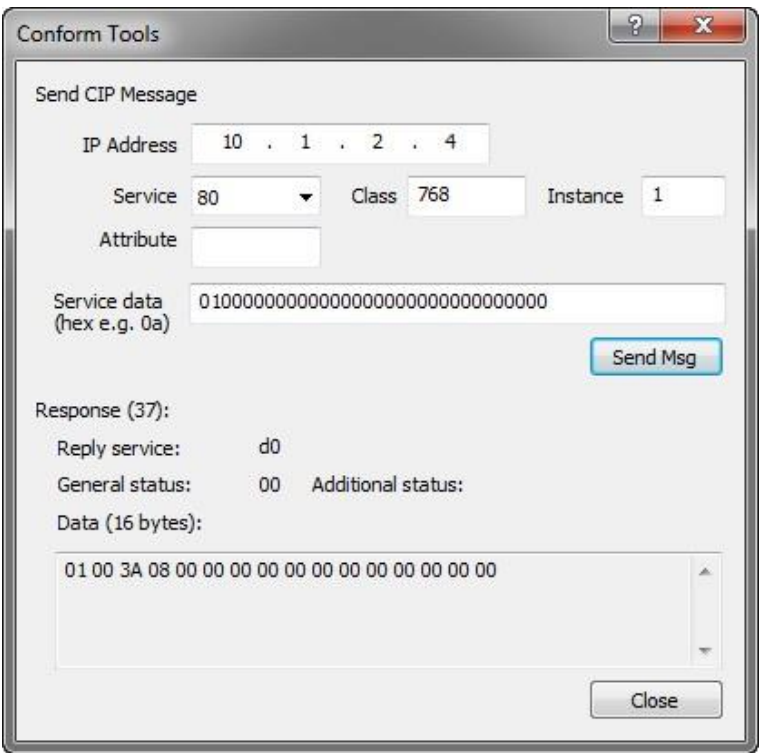

Reply:

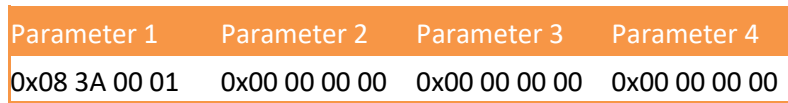

*Error code = 0x083A = 2106 = A/D reads all 1's, Hardware Overload on loadcell* Calibrating the gain point is function code 2. Parameter 2 is used to enter the weight.

Calibrate span at 1280  $\rightarrow$  00 00 05

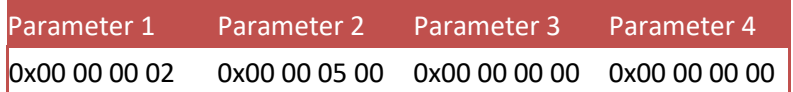

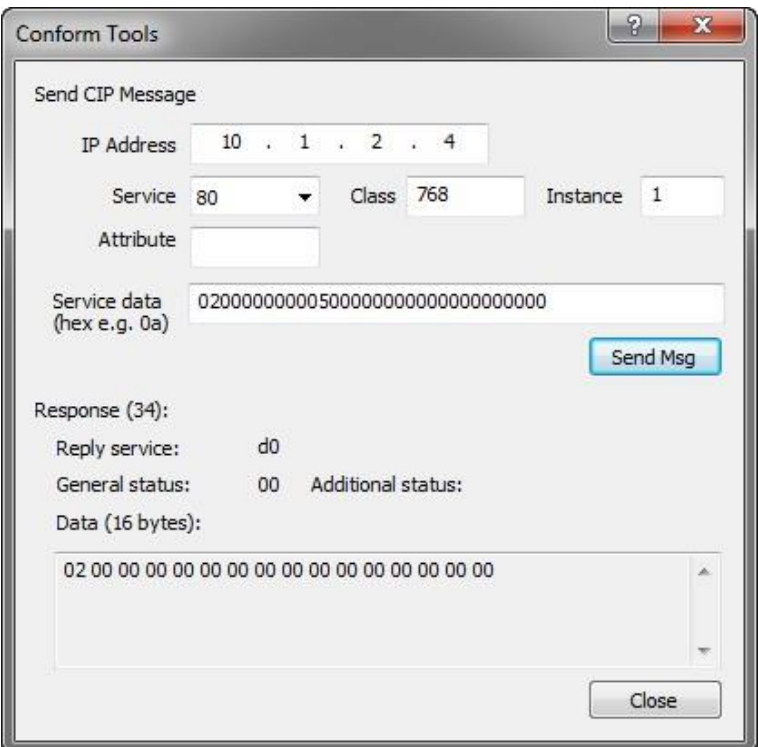

The reply shows the function code.

Reply:

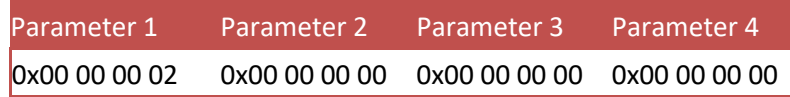